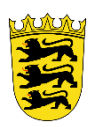

### Baden-Württemberg Seminar für Ausbildung und Fortbildung der Lehrkräfte Karlsruhe (Berufliche Schulen)

# Digitale Medien in der Lehrerausbildung am beruflichen Seminar Karlsruhe

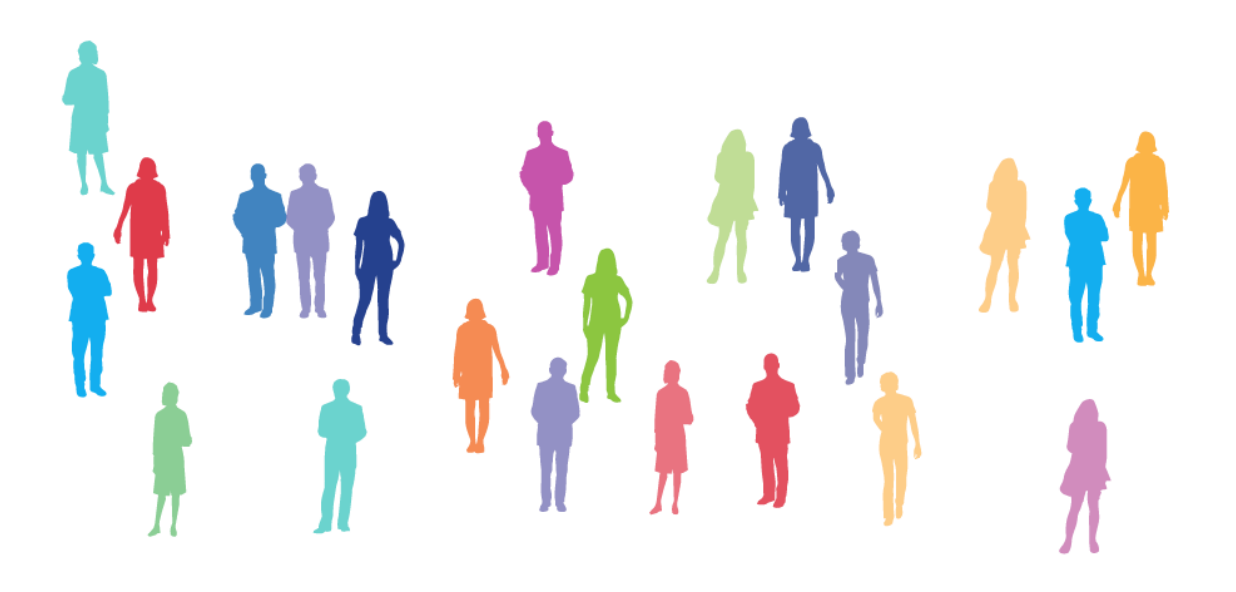

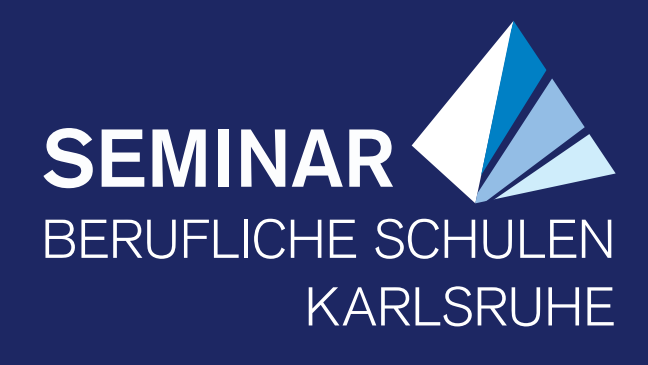

Autoren: Uwe Hüpping [\(uh@sembska.de\)](mailto:uh@sembska.de)

Stand: 14.02.2022

Seminar für Ausbildung und Fortbildung der Lehrkräfte Karlsruhe (Berufliche Schulen) Kaiserallee 11 76133 Karlsruhe [http://www.bs.seminar-karlsruhe.de](http://www.bs.seminar-karlsruhe.de/)

Telefon: 0721-60591-213 Telefax: 0721-60591-299

Dieses Werk ist lizenziert unter der Lizenz Creative Commons Namensnennung – Weitergabe unter gleichen Bedingungen 4.0 International (CC BY-SA 4.0). Den vollständigen Lizenztext finden Sie unter: <https://creativecommons.org/licenses/by-sa/4.0/>

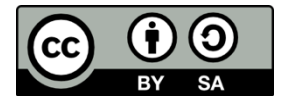

## 1 Inhaltsverzeichnis

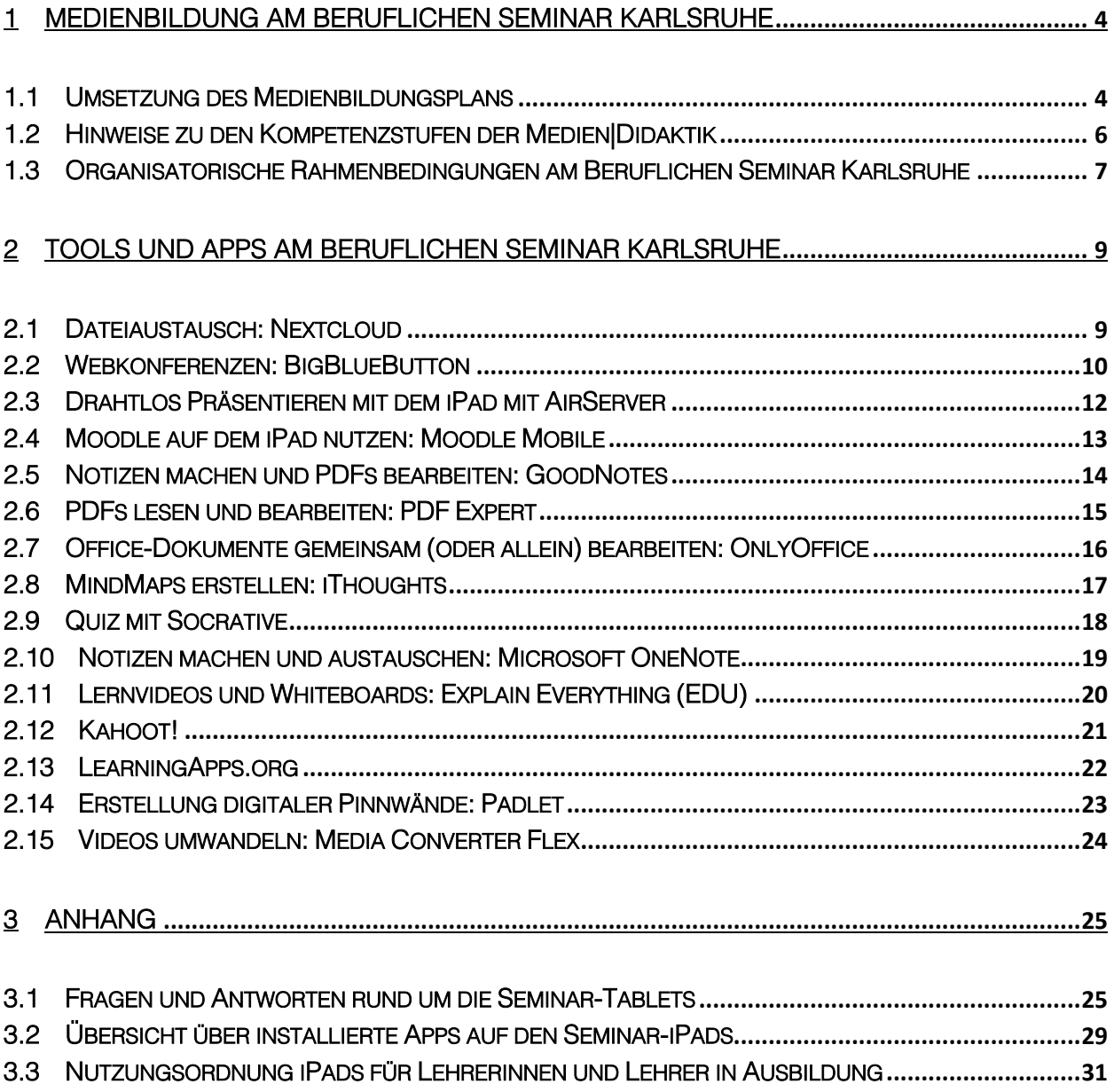

## <span id="page-3-0"></span>1 [Medienbildung am Beruflichen Seminar](#page-30-0) Karlsruhe

### <span id="page-3-1"></span>1.1 [Umsetzung des Med](#page-30-0)ienbildungsplans

Im Juni 2018 erschien der Medienbildungsplan für die Seminare in Baden-Württemberg in der zweiten Auflage.<sup>1</sup> Im Vergleich zur ersten Auflage bringt der neue Medienbildungsplan einige Änderungen mit sich. So orientiert sich der Aufbau des Medienbildungsplans stärker als bisher am Aufbau der Seminare. Die (digitalen) Kompetenzen werden nun den Seminarbereichen Fachdidaktik, Pädagogik und Recht zugeordnet, darüber hinaus gibt es einen übergeordneten Bereich "(Digitale) Medien". Auch bei den Kompetenzen selbst gab es einige Änderungen: Die zentralen Formulierungen sind relativ abstrakt gehalten und verfolgen einen gestuften Aufbau. An den Seminaren muss daher entschieden werden, welche Stufen im Fokus der Ausbildung stehen und wie diese konkretisiert werden.

Am Beruflichen Seminar Karlsruhe wurde entschieden, dass in der fachdidaktischen Ausbildung die Kompetenzstufen 1 und 3 des Bereichs Medien|Didaktik im Fokus stehen (Abbildung 1). Diese beiden Stufen sollen in jeder fachdidaktischen Ausbildung angestrebt werden. Aufgrund der Unsicherheiten im Bereich Datenschutz und der fehlenden offiziell zugelassenen Plattformen ist die Kompetenzstufe 2 optionaler Bestandteil der Ausbildung, aber nicht verpflichtend. Die Kompetenzstufe 4 wird als sinnvoll angesehen, ist aber ebenfalls nicht verpflichtend.

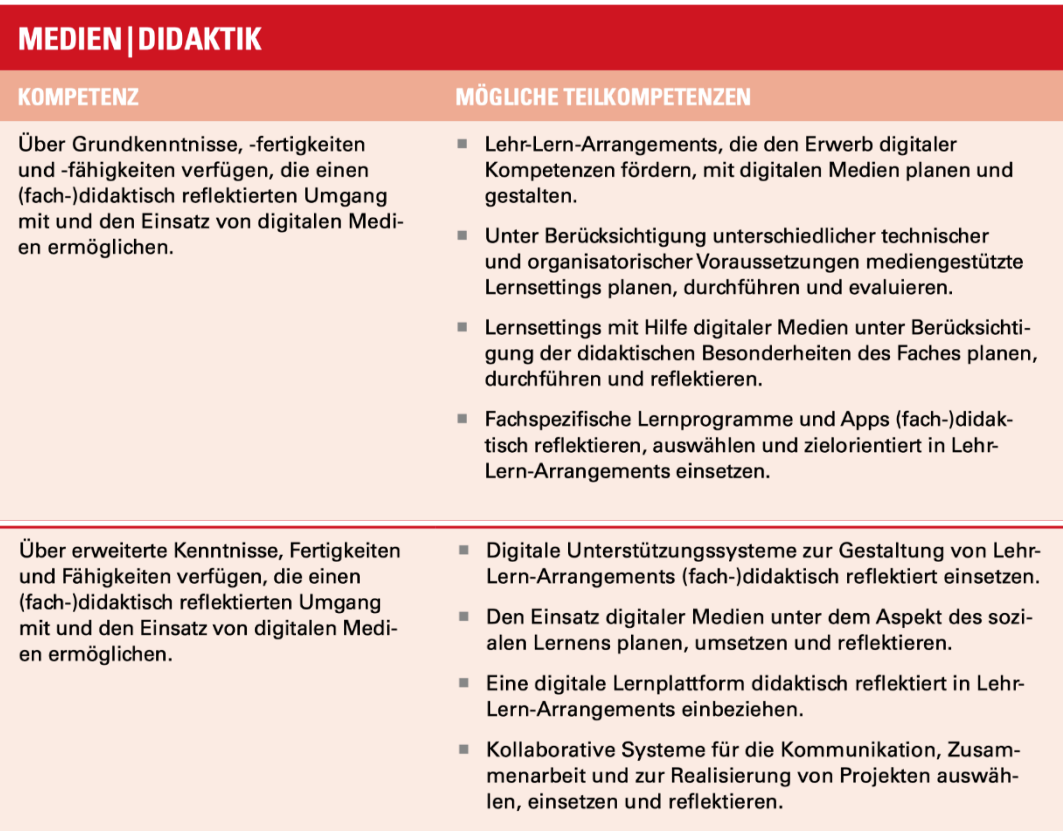

<sup>1</sup> http://www.seminare-bw.de/,Lde/Startseite/Information/Medienbildungsplan

| Das didaktische Potential digitaler<br>Medien mit Fokus auf Individualisie-<br>rung und Inklusion zur Entwicklung von<br>Lehr-Lern-Arrangements nutzen. | Selbstgesteuerte Lernprozesse unter Einbezug digitaler<br>٠<br>Medien (fach-)didaktisch reflektiert planen, in Lehr-Lern-<br>Arrangements einsetzen und evaluieren.<br>Digitale Medien zur Unterstützung und Förderung des<br>$\blacksquare$<br>individuellen Lernens einsetzen.<br>Geeignete Hilfsmittel und Einrichtungen für die Interak-<br>tion behinderter und nicht behinderter Lernenden mit<br>digitalen Medien planen und einsetzen.<br>Digitale Diagnose- und Rückmeldetools didaktisch sinn-<br>voll nutzen. |
|----------------------------------------------------------------------------------------------------|----------------------------------------------------------------------------------------------------|
| Veränderte Lernumgebungen durch<br>den Einsatz digitaler Medien didaktisch<br>reflektiert gestalten.                                                    | Blended-Learning-Konzepte (fach-)didaktisch reflektiert in<br>$\blacksquare$<br>Lehr-Lern-Arrangements einbeziehen.<br>Elemente des Flipped Classrooms (fach-)didaktisch<br>reflektiert in Lehr-Lern-Arrangements einbeziehen.<br>E-Portfolios und E-Assessments für die prozessorien-<br>tierte Bewertung reflektieren und einsetzen.<br>E-Books hinsichtlich ihres (fach-)didaktischen Potentials<br>überprüfen und in Lehr-Lern-Arrangements einsetzen.                                                               |

Abbildung 1: Medien|Didaktik (Medienbildungsplan S. 12)

Grundsätzlich sollte in der Ausbildung darauf geachtet werden, dass nicht nur ein Betriebssystem (iOS, Windows oder Android) im Fokus steht, da die Lehrerinnen und Lehrer in Ausbildung an den Schulen auf unterschiedliche Systeme treffen werden.

Ein Blick auf die im Medienbildungsplan vorgeschlagenen Teilkompetenzen im Bereich Medien|Didaktik zeigt, dass es hier ausschließlich um das Lernen mit digitalen Medien geht. Fragen, wie digitale (oder auch analoge) Medien im Unterricht thematisiert werden können mit dem Ziel, einen verantwortungsbewussten und reflektierten Umgang mit Medien zu fördern, fallen hingegen in das Aufgabenfeld der Medien|Pädagogik, sollten also in pädagogischen Veranstaltungen am Seminar behandelt werden (Abbildung 2).

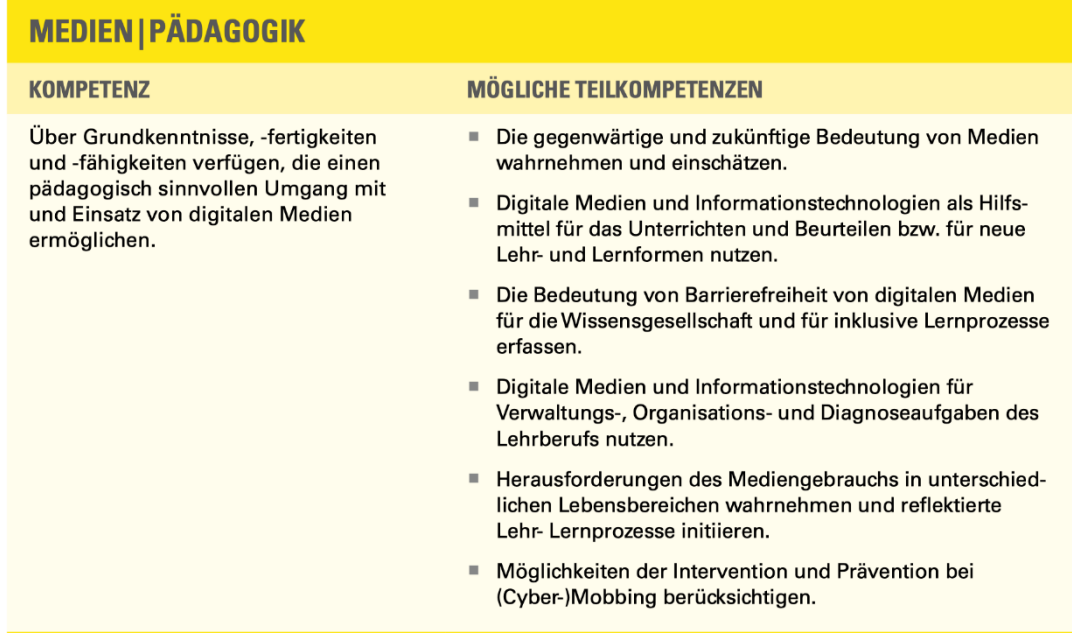

| Über erweiterte Kenntnisse, Fertig-<br>keiten und Fähigkeiten verfügen, die<br>einen pädagogisch sinnvollen Umgang<br>mit und Einsatz von digitalen Medien<br>ermöglichen. | Lehr-Lernprozesse unter der Verwendung digitaler Lehr-<br>Lernarrangements neu gestalten.                                                                                                    |
|----------------------------------------------------------------------------------------------------|----------------------------------------------------------------------------------------------------|
|                                                                                                    | Neue innovative Technologien im Hinblick eines kohä-<br>٠<br>renten, pädagogischen Medieneinsatzes bewerten und<br>erörtern.                                                                                  |
|                                                                                                    | Digitale Medien und Informationstechnologien als Hilfs-<br>٠<br>mittel für das Unterrichten beurteilen bzw. neue Lehr-<br>und Lernformen gestalten.                                                           |
|                                                                                                    | Erziehungs- und Beratungsaufgaben zu Medienfragen im<br>٠<br>Sinne der Medienerziehung wahrnehmen.                                                                                                    |
| Medien als Sozialisationsfaktoren in<br>Lehr-Lernprozessen berücksichtigen.                                                                                                | Die Bedeutung der digitalen Medien für die Sozialisation<br>٠<br>der Schülerinnen und Schüler erfassen und als Voraus-<br>setzung des Lernens mit und über Medien in Lehr-Lern-<br>prozessen berücksichtigen. |
|                                                                                                    | Den Einfluss von digitalen Medien auf den Alltag, die Ge-<br>٠<br>sellschaft und Wirtschaft einschätzen und an konkreten<br>Beispielen Vor- und Nachteile abwägen.                                            |
|                                                                                                    | Beim Einsatz von digitalen Medien ihr Wissen um<br>Pflichten und Rechte in Bezug auf ihre Person und ihrer<br>Arbeitsumgebung, auf persönliche und fremde Daten<br>verantwortungsbewusst anwenden.            |
|                                                                                                    | Die Wechselwirkungen zwischen Technologie und Ge-<br>٠<br>sellschaft beschreiben sowie die dadurch entstehenden<br>Möglichkeiten für nachhaltige Bildung erkennen.                                            |
|                                                                                                    | Die Wirkung digitaler Medien auf Kinder und Jugendli-<br>٠<br>che (Mediensozialisation) einschätzen und entsprechen-<br>de Schlüsse daraus ziehen.                                                            |
|                                                                                                    | Vorteile und Risiken von Geschäftsaktivitäten und<br>٠<br>Services im Internet analysieren und beurteilen.                                                                                                    |
| Ethische Aspekte der Mediennutzung<br>in die Planung, Durchführung und<br>Reflexion von Lehr-Lernprozessen mit<br>einbeziehen.                                             | Grundlegende Aspekte der Medienethik vermitteln.<br>٠                                                                                                    |
|                                                                                                    | Haltungen zu Verhaltensregeln bei digitalen Interaktio-<br>٠<br>nen und Kooperationen initiieren.                                                                                                    |
|                                                                                                    | Einen pädagogischen Diskurs über Verhaltensregeln im<br>٠<br>Umgang mit digitalen Medien führen.                                                                                                    |
|                                                                                                    | Im Unterricht geeignete und ungeeignete soziale Set-<br>tings bei der Nutzung digitaler Technologien beachten.                                                                                                |

<span id="page-5-0"></span>Abbildung 2: Medien|Pädagogik (Medienbildungsplan S. 13f)

Da zum einen die Zeit in den pädagogischen Veranstaltungen in der Lehrerausbildung sehr begrenzt ist und zum anderen die Kompetenzen im Unterricht in der Regel mit fachlichen Themen verknüpft werden, spricht nichts dagegen, diese Kompetenzen auch in den Veranstaltungen der Fachdidaktik zu thematisieren.

### 1.2 Hinweise zu den Kompetenzstufen der Medien|Didaktik

#### Zur Kompetenzstufe 1:

Gerade die erste Teilkompetenz ist so allgemein formuliert, dass diese auf sehr unterschiedlichen Ebenen erreicht werden kann. Der Medienbildungsplan gibt jedoch keine Auskunft darüber, was genau mit "digitalen Kompetenzen" gemeint ist, die hier (bei Schülerinnen und Schülern) erworben werden sollen. Eine Möglichkeit wäre, die Kompetenzen aus dem KMK-Strategiepapier "Bildung in der digitalen Welt"<sup>2</sup> heranzuziehen. In diesem Dokument werden sechs Kompetenzbereiche aufgeführt:

1. Suchen, Verarbeiten und Aufbewahren

<sup>2</sup> https://www.kmk.org/themen/bildung-in-der-digitalen-welt/strategie-bildung-in-der-digitalenwelt.html

- 2. Kommunizieren und Kooperieren
- 3. Produzieren und Präsentieren
- 4. Schützen und sicher Agieren
- 5. Problemlösen und Handeln
- 6. Analysieren und Reflektieren

Jeder dieser sechs Kompetenzbereiche wird konkretisiert bis auf die Ebene von Kompetenzformulierungen. Das Strategiepapier sieht vor, dass "jedes einzelne Fach mit seinen spezifischen Zugängen zur digitalen Welt seinen Beitrag für die Entwicklung der in dem [...] Kompetenzrahmen formulierten Anforderungen leistet".<sup>3</sup>

#### Zur Kompetenzstufe 2:

Digitaler Medien eröffnen gerade im Hinblick auf die individuelle Förderung viele neue Möglichkeiten. Um diese etwas zu strukturieren, bietet sich ein Bezug zum Basismodell Individuelle Förderung an. Im Hinblick auf die Lehr-Lernprozesse werden dort drei Handlungsfelder unterschieden:

- 1. Handlungsfeld Pädagogische Diagnose und Lernwegeplanung
- 2. Handlungsfeld Lernzeitgestaltung
- 3. Handlungsfeld Reflexion

#### Zur Kompetenzstufe 3:

Gerade im Hinblick auf individuelle Förderung bieten digitale Medien großes Potential, diese im Schulgesetz verankerte Ziel besser und leichter umzusetzen.

#### Zur Kompetenzstufe 4:

Am Beruflichen Seminar Karlsruhe gibt es in mehreren Fachbereichen erprobte Konzepte für Blended-Learning. Einige dieser Konzepte behandeln das Thema Medienbildung, sodass durch die Teilnahme am Blended-Learning-Kurs die Lehrerinnen und Lehrer in Ausbildung eine umfassende Medienbildung erreichen können. Derartige Blended-Learning-Konzepte gibt es beispielsweise für die Bereiche Wirtschaftswissenschaft und Fremdsprachen.

### <span id="page-6-0"></span>1.3 Organisatorische Rahmenbedingungen am Beruflichen Seminar Karlsruhe

Die Erfahrungen der vergangenen Jahre haben gezeigt, dass die Lehrerinnen und Lehrer in Ausbildung sehr unterschiedliche "digitale" Kompetenzen mit sich bringen und auch die Ausstattung mit digitalen Endgeräten sehr unterschiedlich ist. Aus diesem Grund gibt es mehrere Möglichkeiten, bereits vorkonfigurierte digitale Endgeräte für die Arbeit in den Seminarveranstaltungen auszuleihen:

- 1. Alle Lehrerinnen und Lehrer in Ausbildung und alle Ausbilderinnen und Ausbilder können ein Tablet (iPad mit Apple Pencil, Hülle und Zubehör) ausleihen. Das Tablet kann für die gesamte Ausbildung am Seminar genutzt werden. Zur Ausleihe muss ein Ausleihschein ausgefüllt und unterschrieben werden. Die Tablets werden durch unser Mobile-Device-Management verwaltet und kommen mit einer Vielzahl an vorinstallierten Apps (siehe Kapitel 3.2).
- 2. Für einzelne Veranstaltungen können bis zu 10 Tablets über unser Raumbuchungssystem reserviert und ausgeliehen werden. Die Tablets sind fertig eingerichtet und können sofort eingesetzt werden.

<sup>3</sup> https://www.kmk.org/themen/bildung-in-der-digitalen-welt/strategie-bildung-in-der-digitalenwelt.html S. 15

Alle Seminar-Tablets sind in unserem Mobile-Device-Management. Das bedeutet, dass die Geräte in die Seminar-Infrastruktur aufgenommen und über das Internet gewartet werden können. Sie sind im WLAN des Seminars eingebucht und mit einer Vielzahl von Apps ausgestattet. Über das Mobile-Device-Management wurden einige Voreinstellungen vorgenommen, um den Anforderungen des Datenschutzes zu entsprechen. Gleichzeitig gibt es wenig Restriktionen, damit eine Vielzahl von Einsatzmöglichkeiten ausprobiert werden können.

Ausführliche Details rund um die Nutzung von Tablets am Beruflichen Seminar Karlsruhe finden Sie in Kapitel 3.1[.](#page-24-1)

Natürlich ist es auch möglich, mit eigenen Geräten (Laptops, Tablets, Smartphones) am Seminar zu arbeiten. Der Zugangscode zum WLAN des Seminars ist im Sekretariat verfügbar. In jedem Raum gibt es die Möglichkeit, von beliebigen Geräten aus drahtlos zu präsentieren. Auch ein Ausdruck von einzelnen Seiten über das WLAN ist gerade in Arbeit.

Beachten Sie bei der Arbeit mit digitalen Medien immer auch die Vorgaben des Datenschutzes. Details dazu finden Sie auf der Webseite des Kultusministeriums Baden-Württemberg:<https://it.kultus-bw.de/,Lde/Startseite/IT-Sicherheit/Datenschutz+an+Schulen>

## <span id="page-8-0"></span>2 Tools und Apps am Beruflichen Seminar Karlsruhe

## 2.1 Dateiaustausch: Nextcloud

<span id="page-8-1"></span>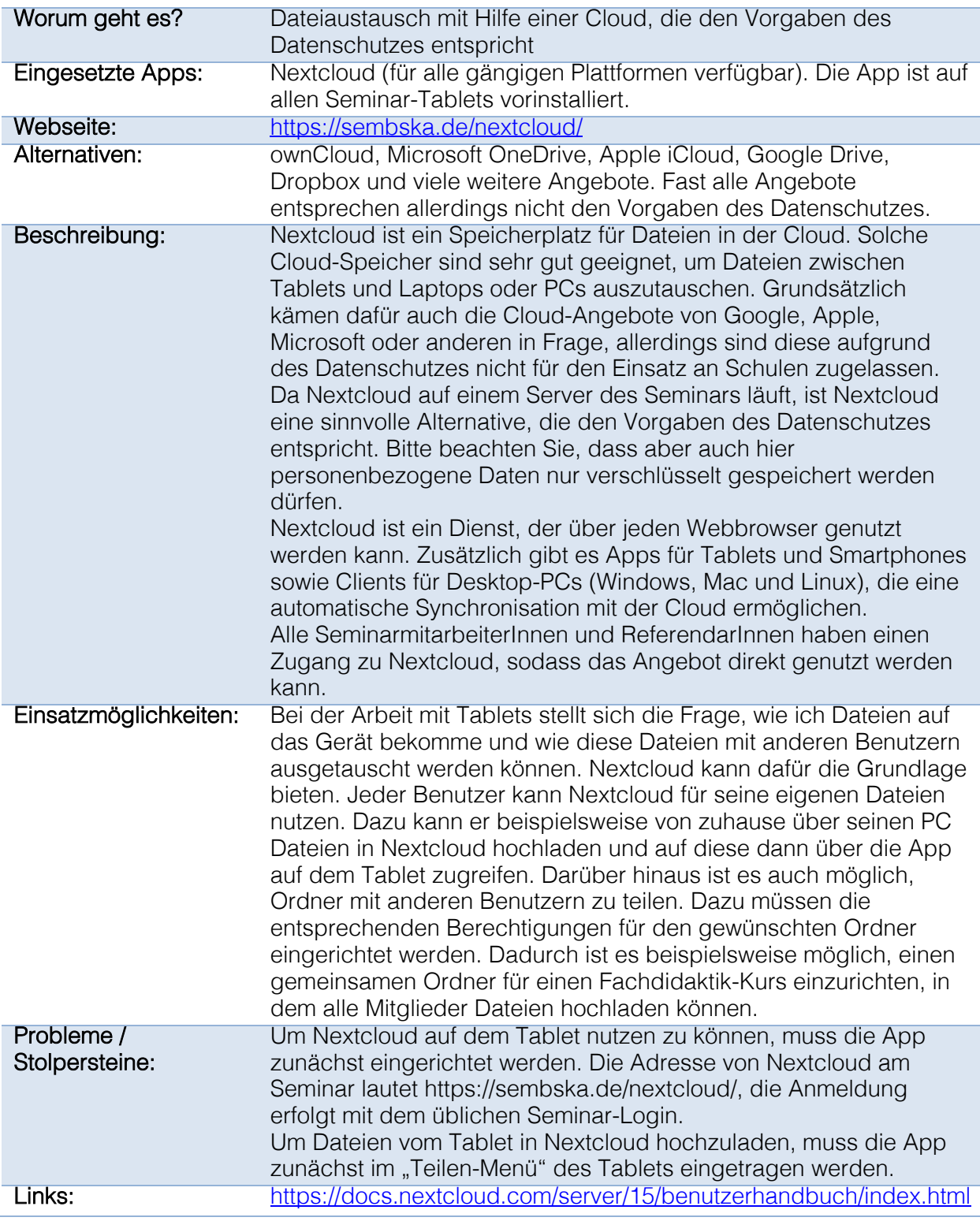

## 2.2 Webkonferenzen: BigBlueButton

<span id="page-9-0"></span>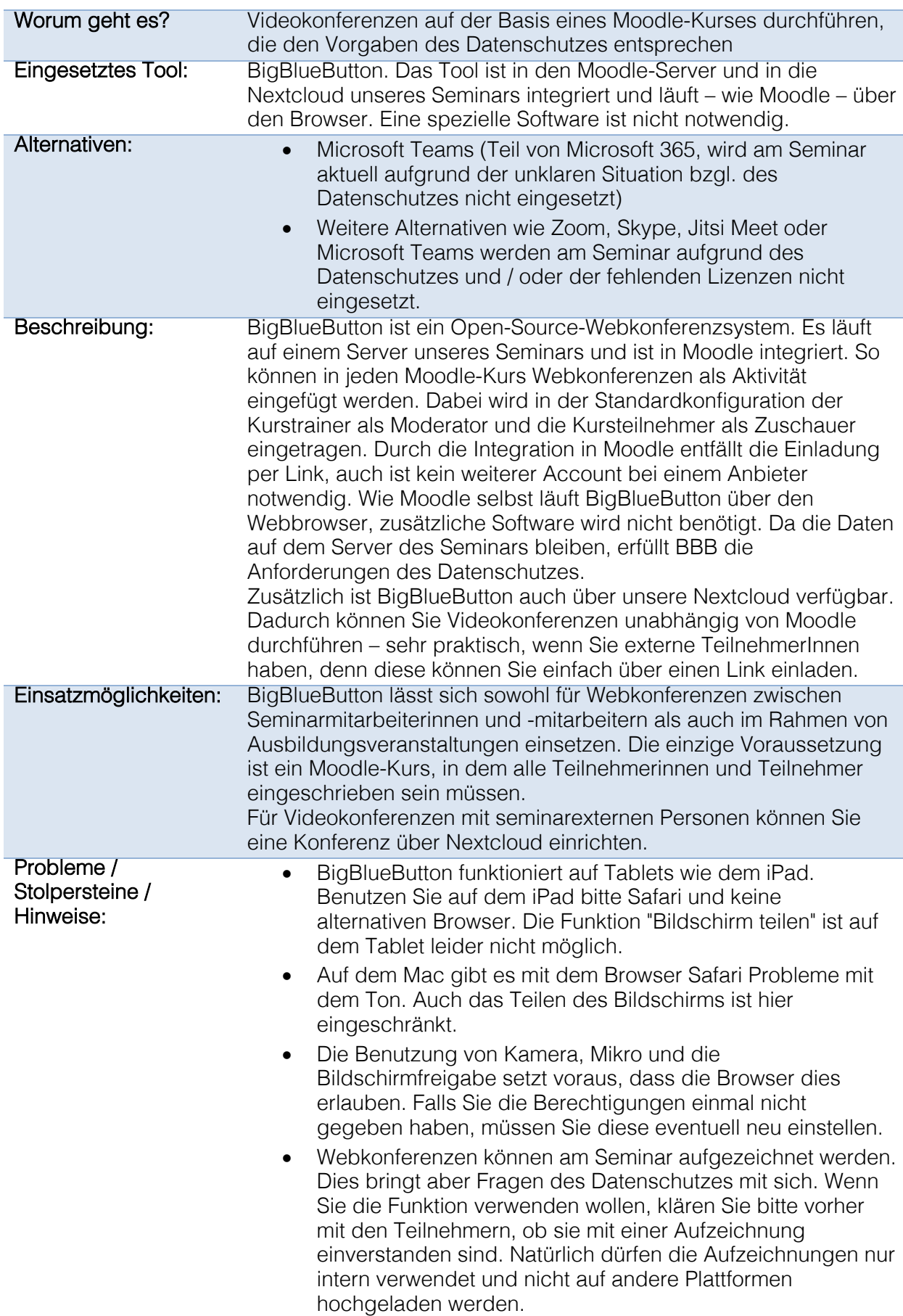

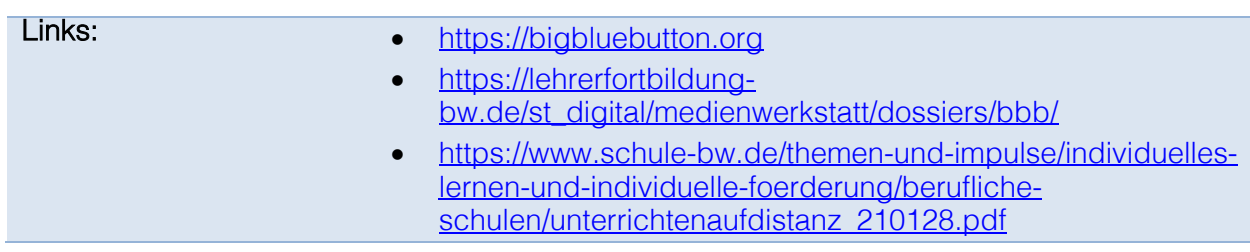

## 2.3 Drahtlos Präsentieren mit dem iPad mit AirServer

<span id="page-11-1"></span><span id="page-11-0"></span>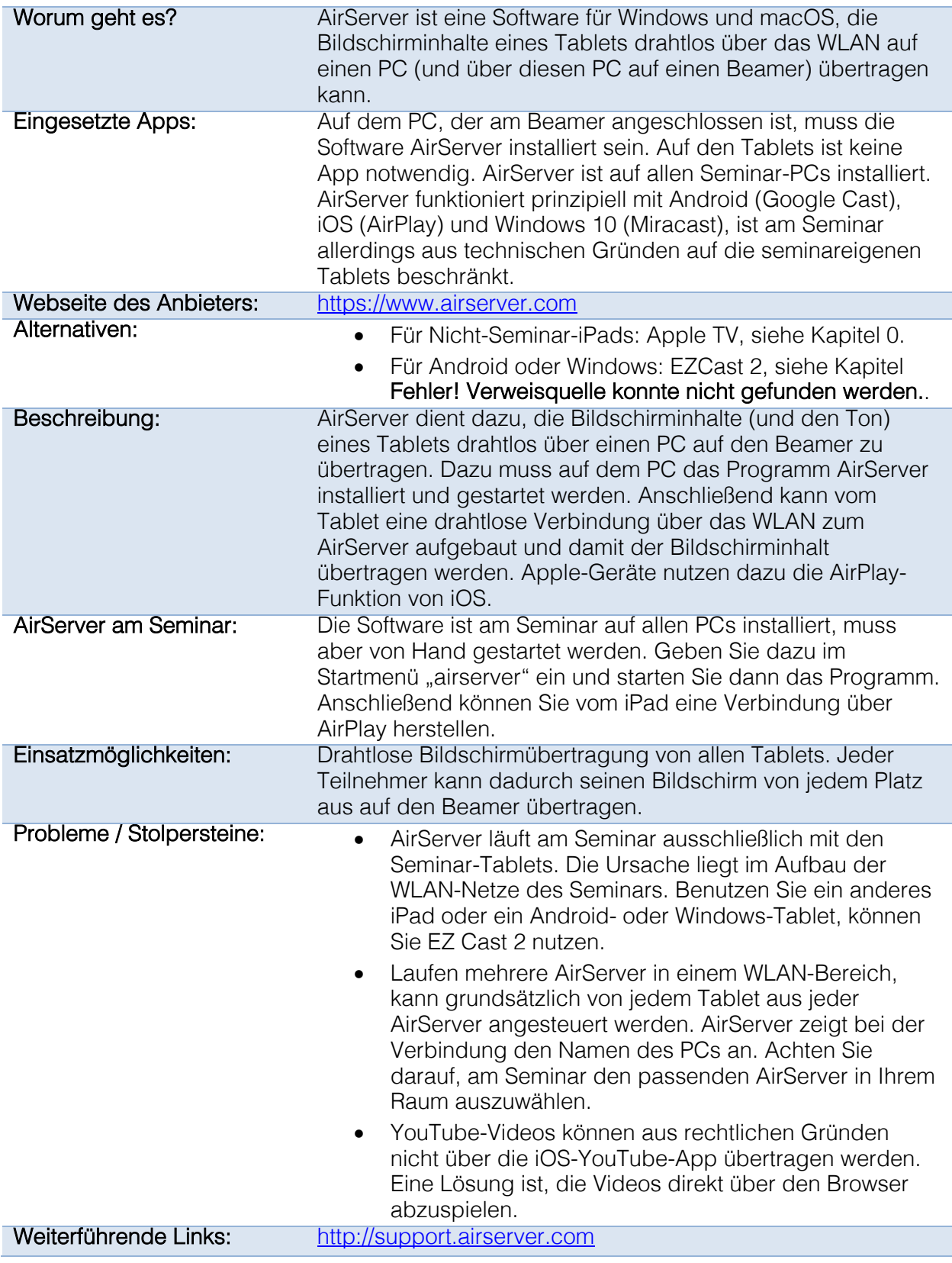

## <span id="page-12-1"></span>2.4 Moodle auf dem iPad nutzen: Moodle Mobile

<span id="page-12-0"></span>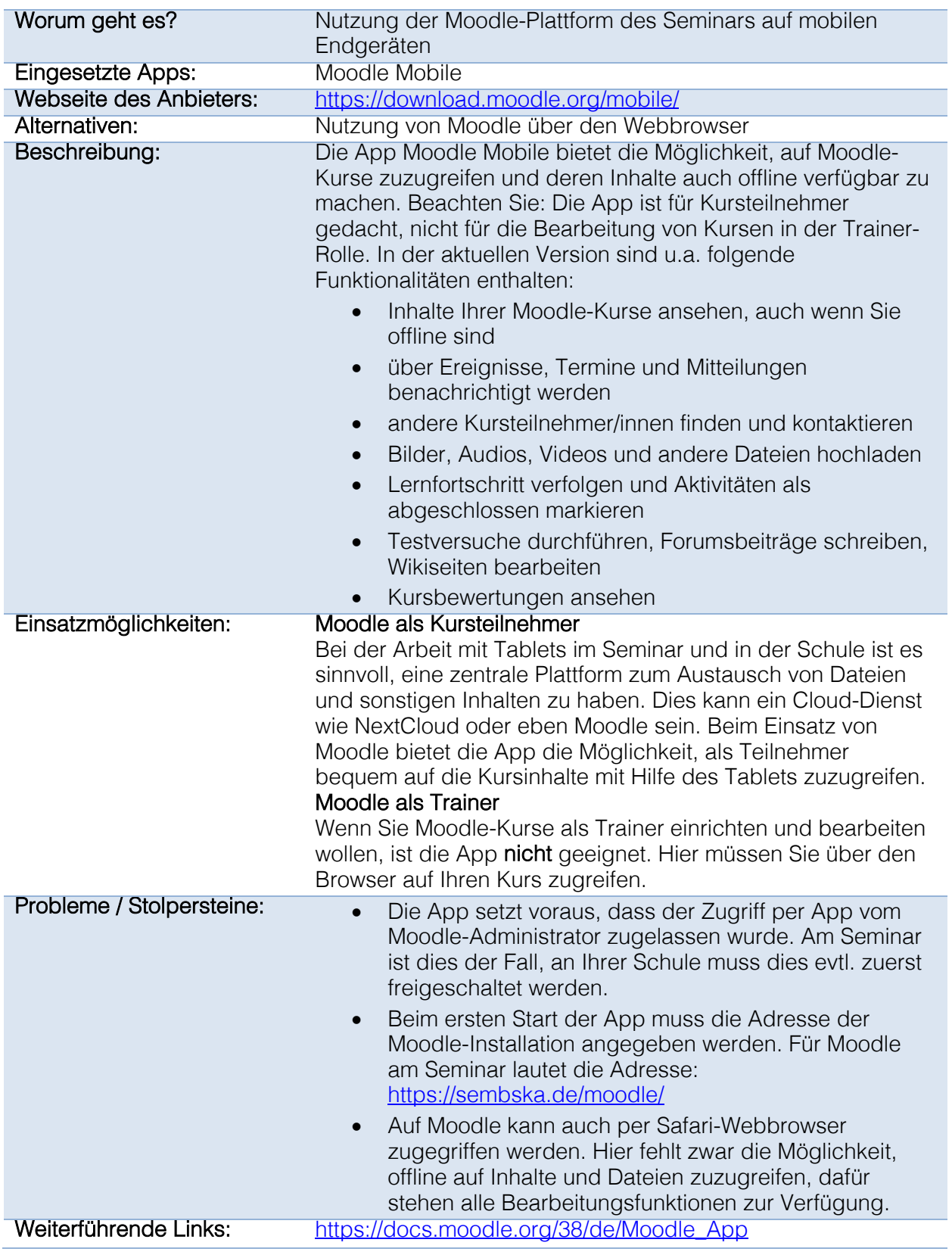

## 2.5 Notizen machen und PDFs bearbeiten: GoodNotes

<span id="page-13-0"></span>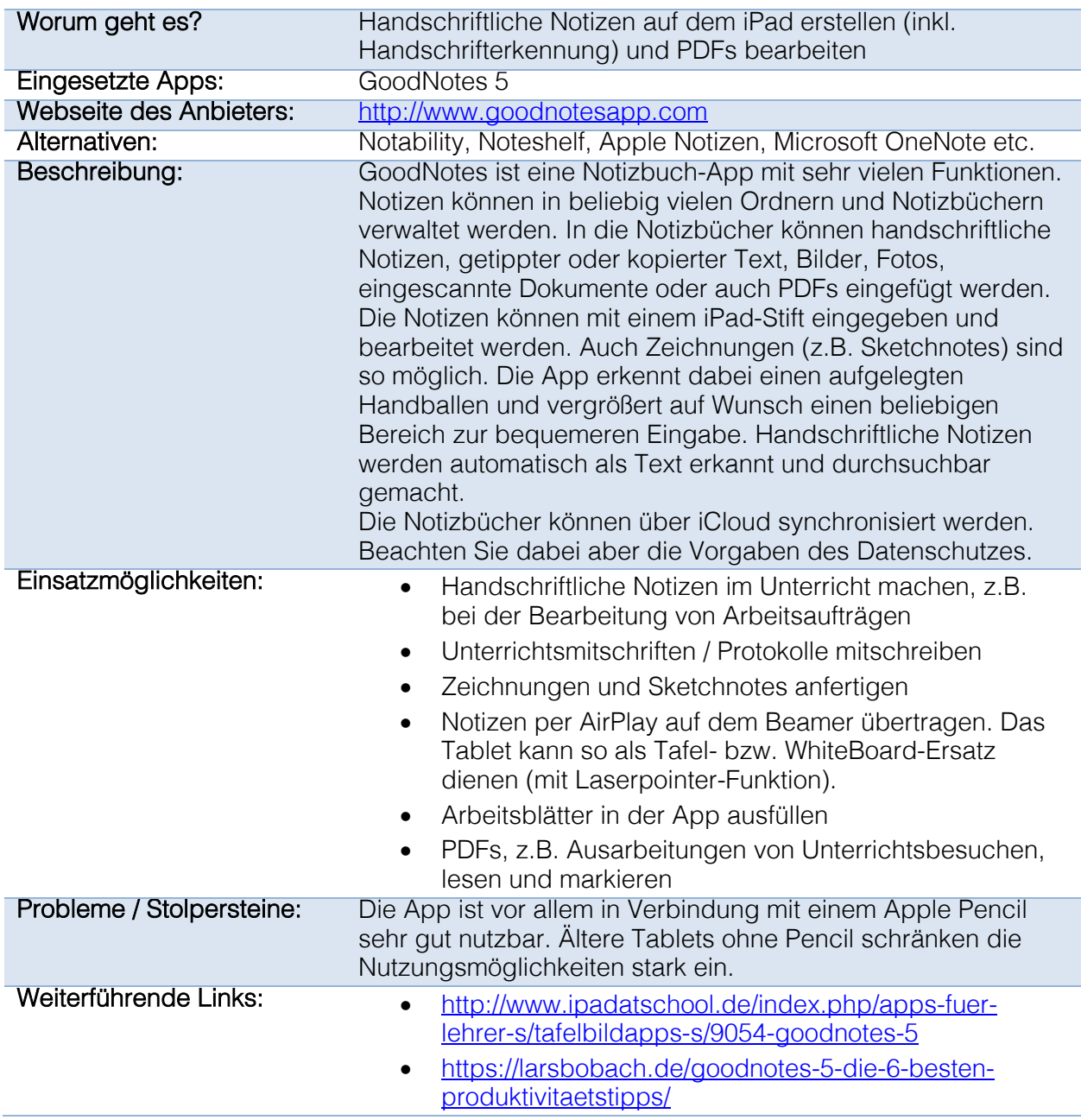

## 2.6 PDFs lesen und bearbeiten: PDF Expert

<span id="page-14-0"></span>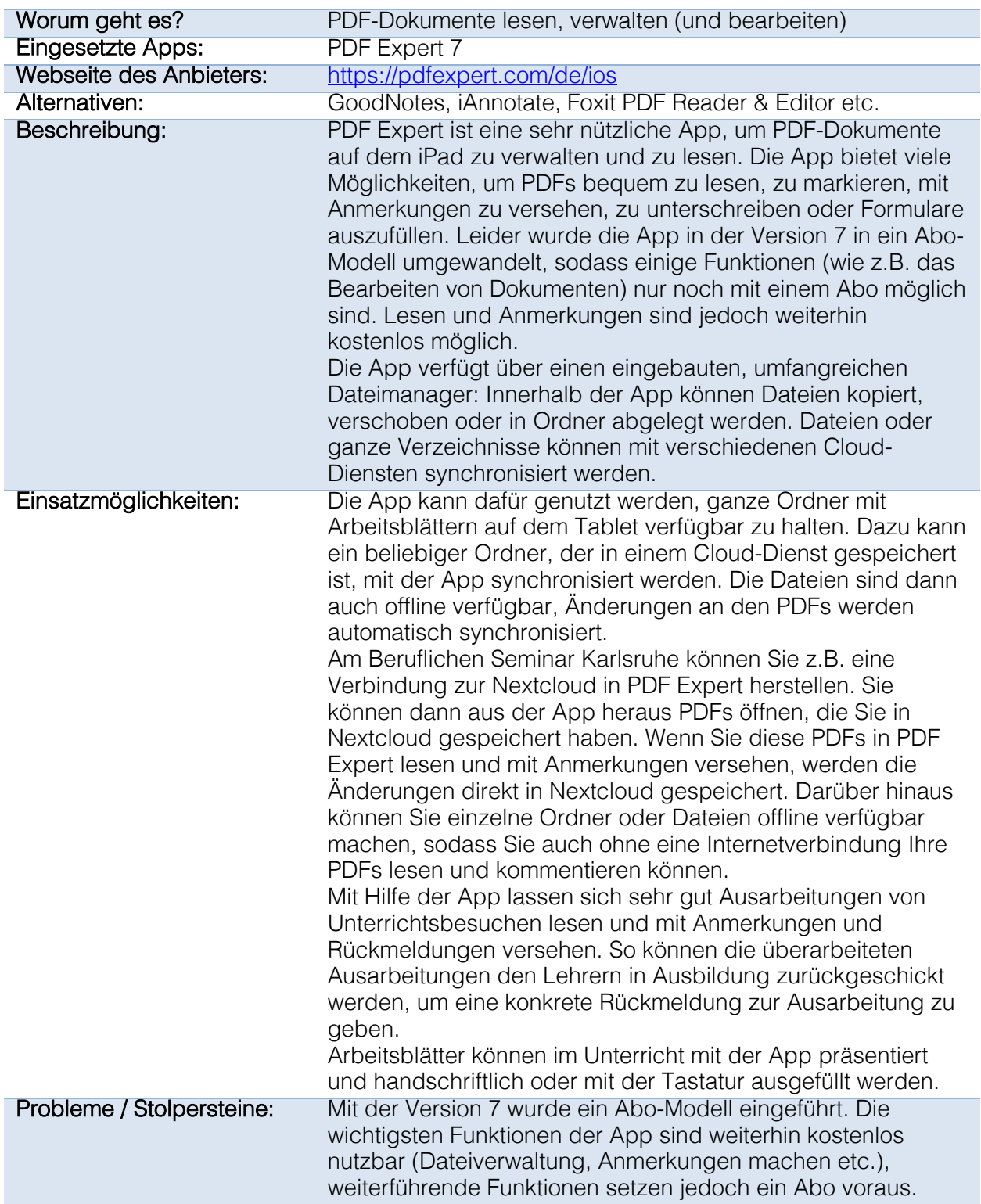

## 2.7 Office-Dokumente gemeinsam (oder allein) bearbeiten: **OnlyOffice**

<span id="page-15-0"></span>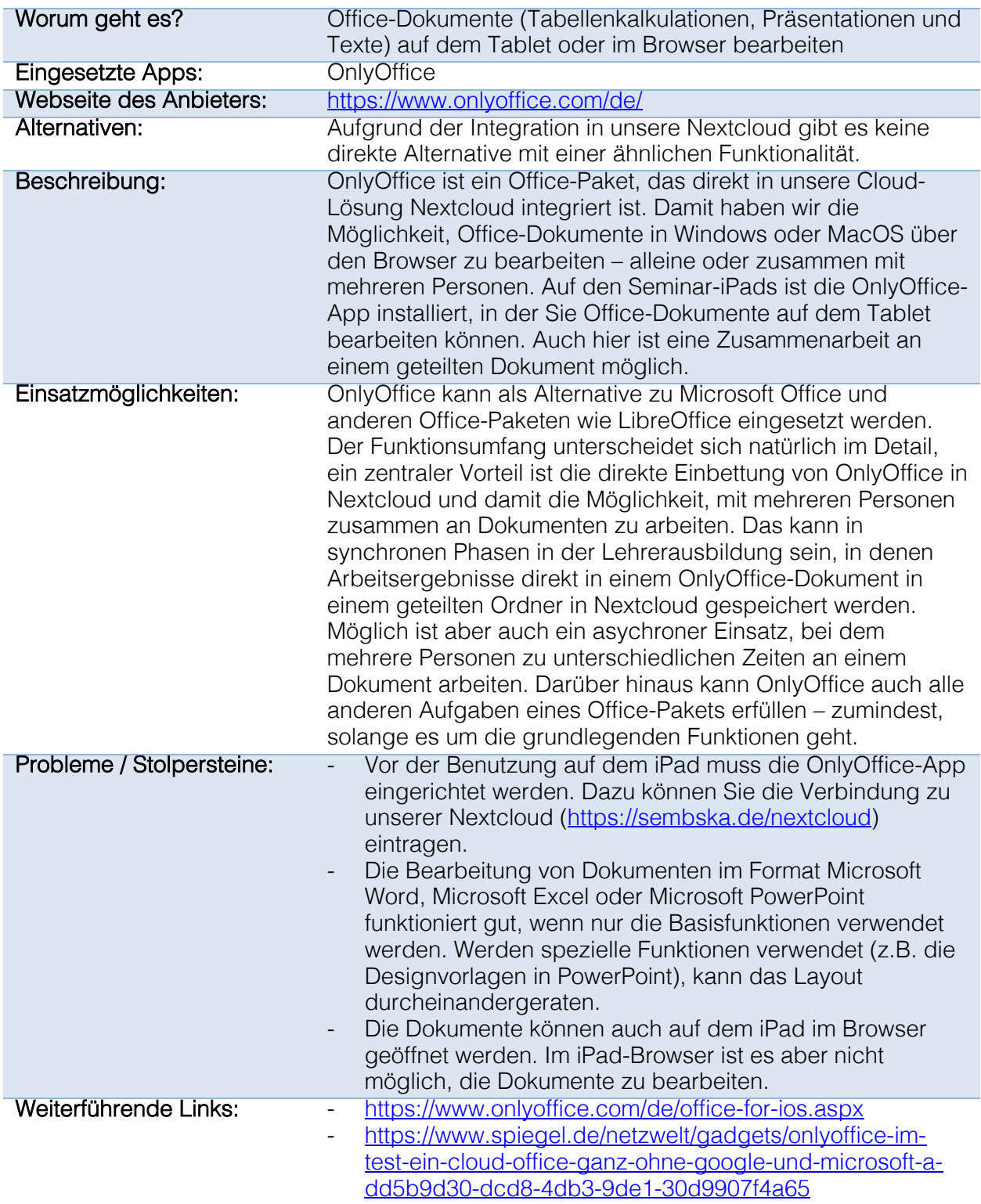

## <span id="page-16-0"></span>2.8 MindMaps erstellen: iThoughts

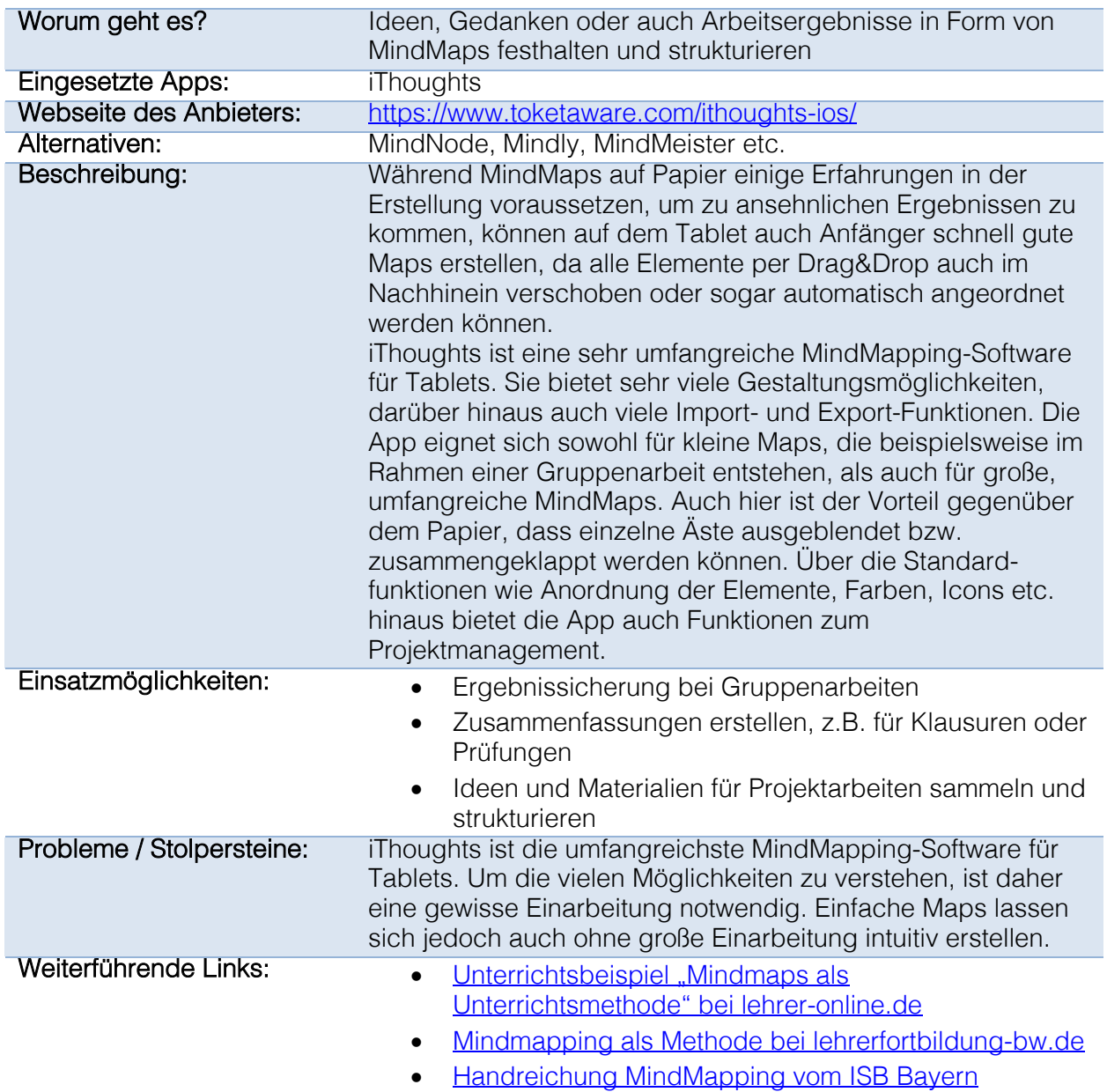

## <span id="page-17-0"></span>2.9 Quiz mit Socrative

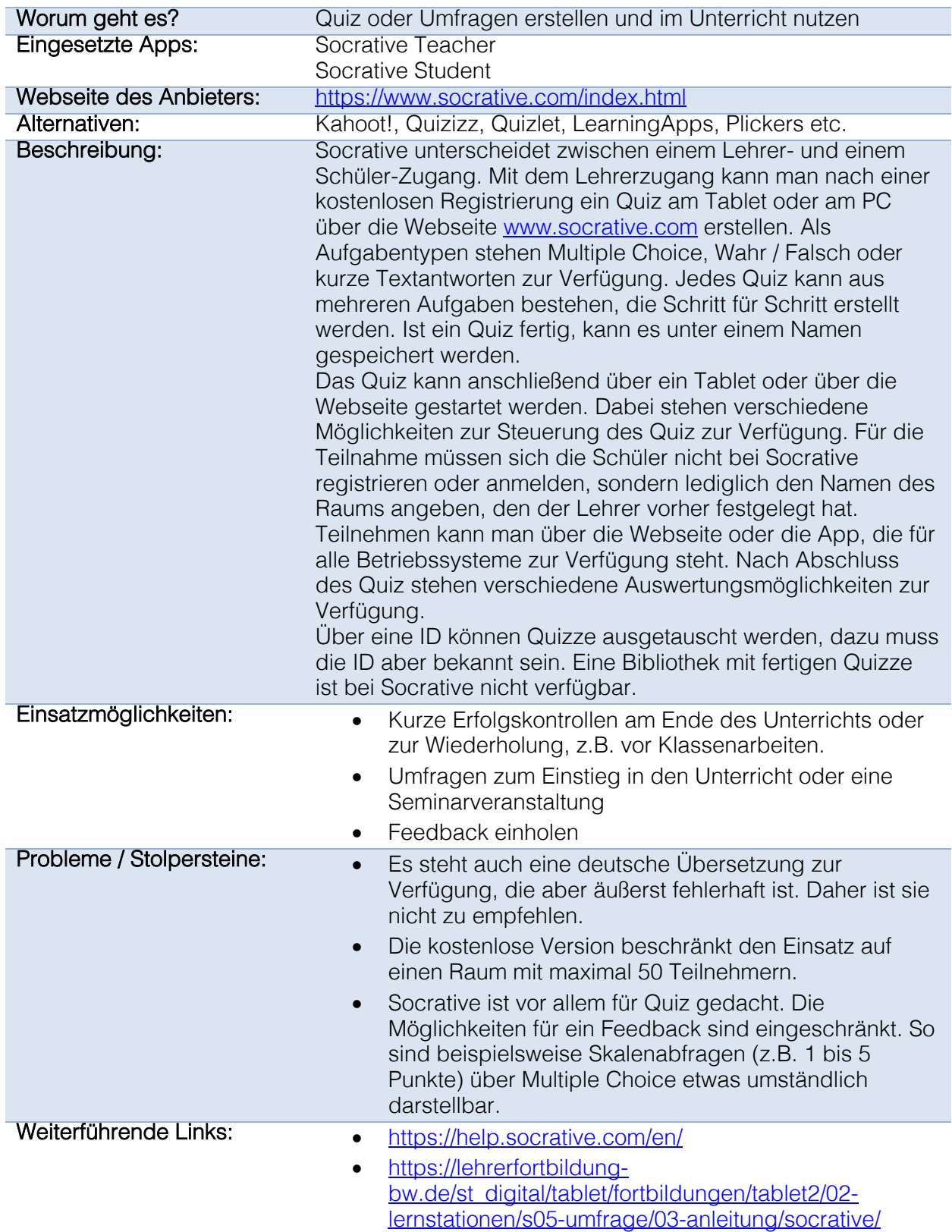

## 2.10 Notizen machen und austauschen: Microsoft OneNote

<span id="page-18-0"></span>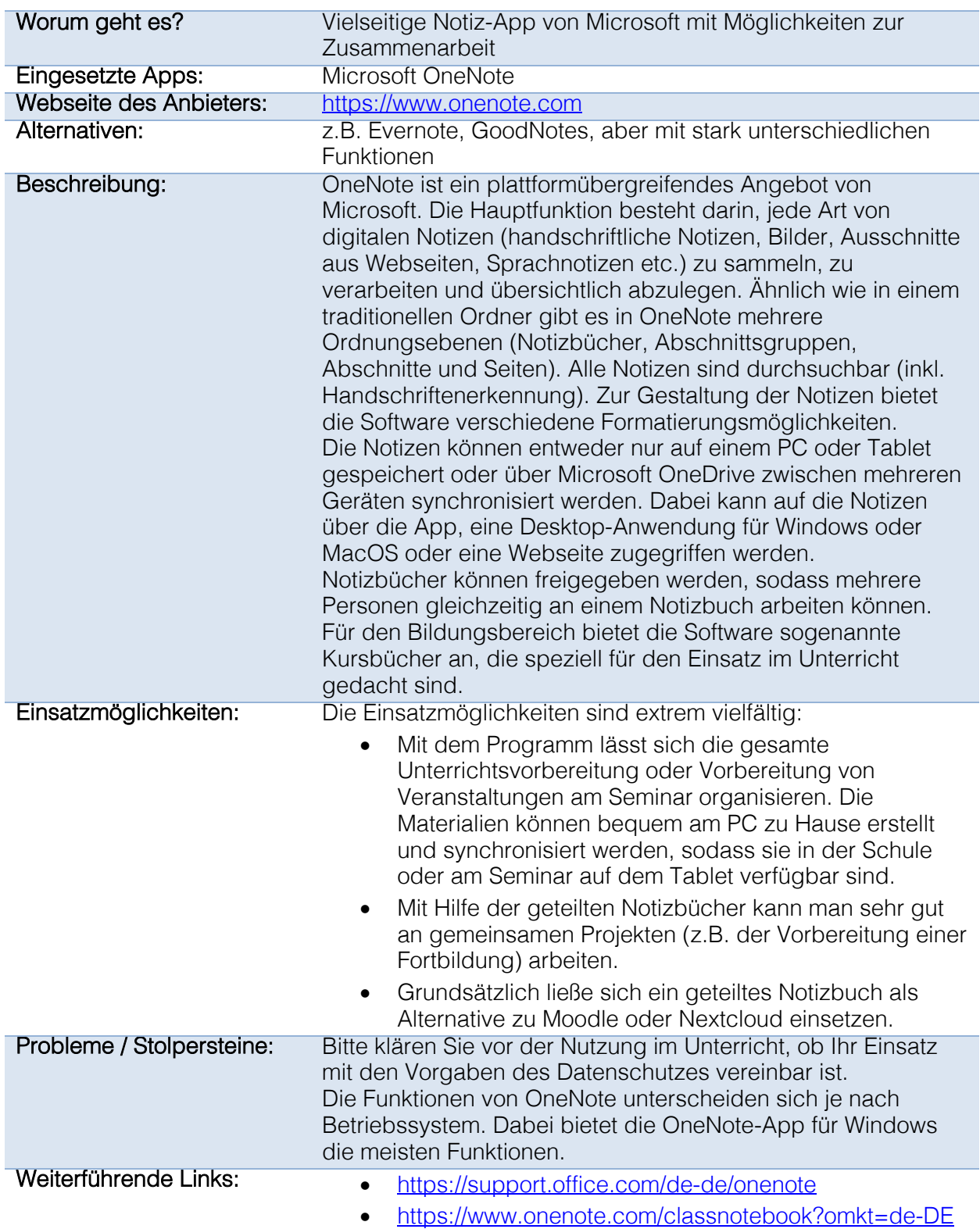

## 2.11 Lernvideos und Whiteboards: Explain Everything (EDU)

<span id="page-19-0"></span>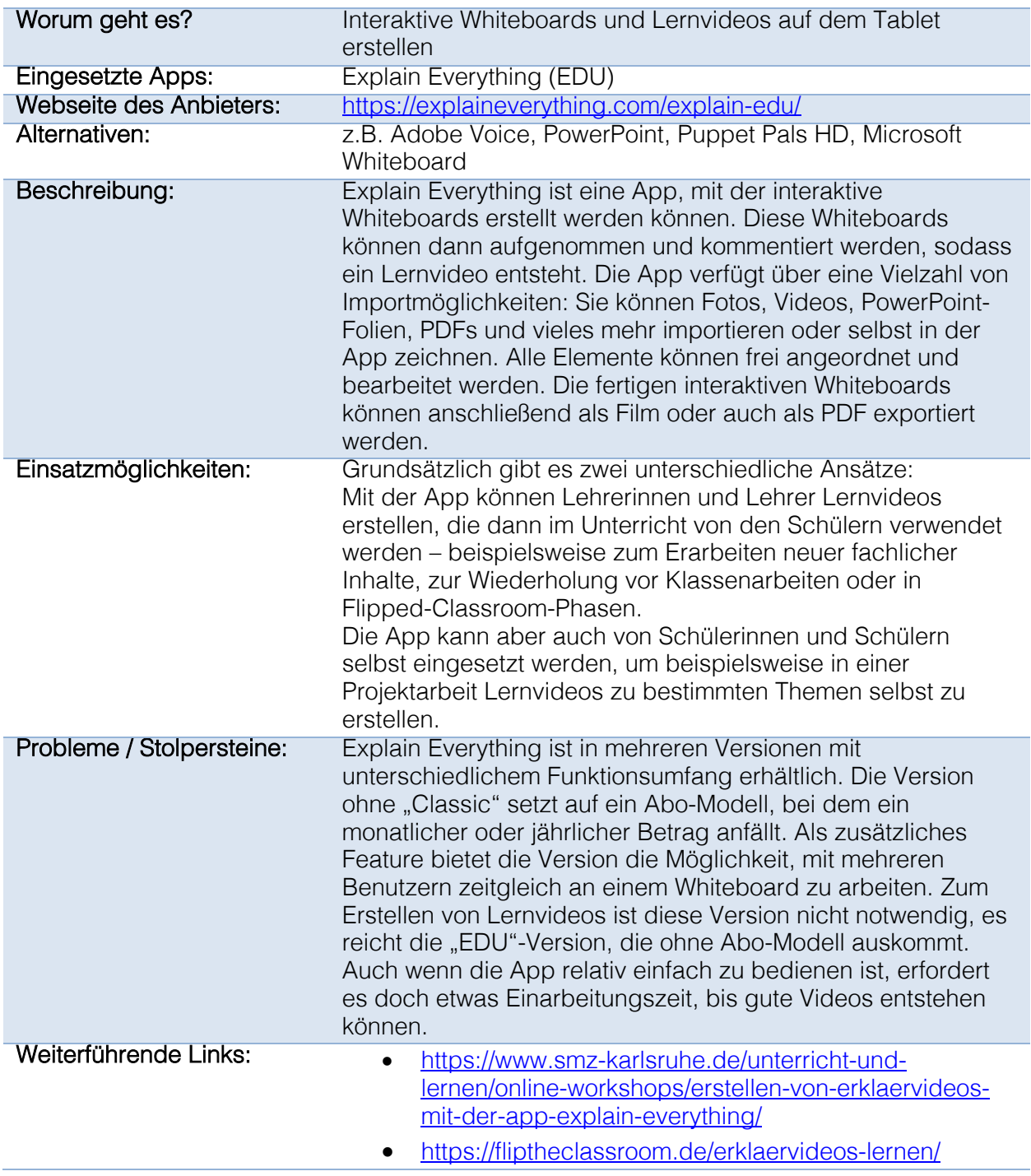

## <span id="page-20-0"></span>2.12 Kahoot!

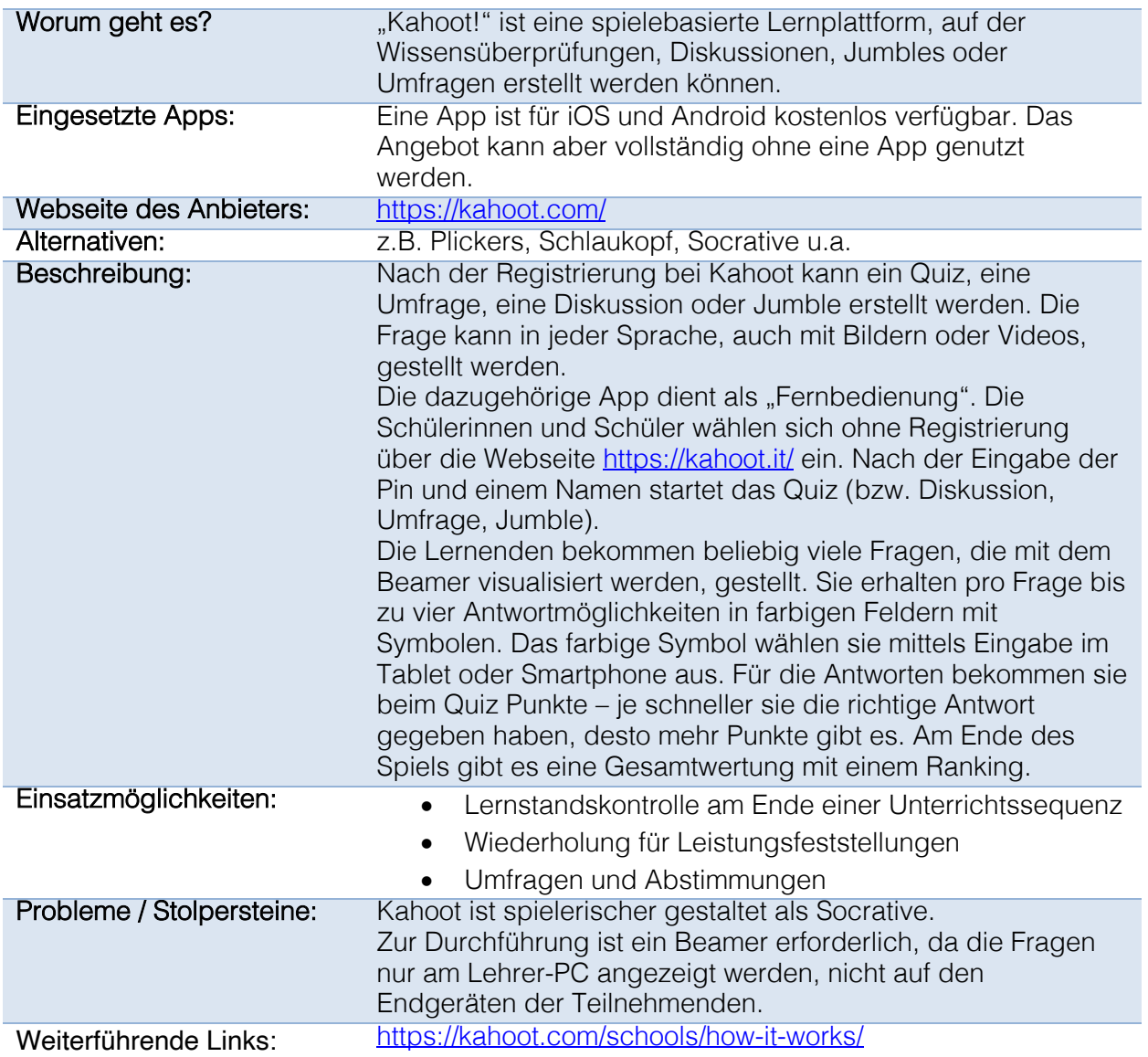

## <span id="page-21-0"></span>2.13 LearningApps.org

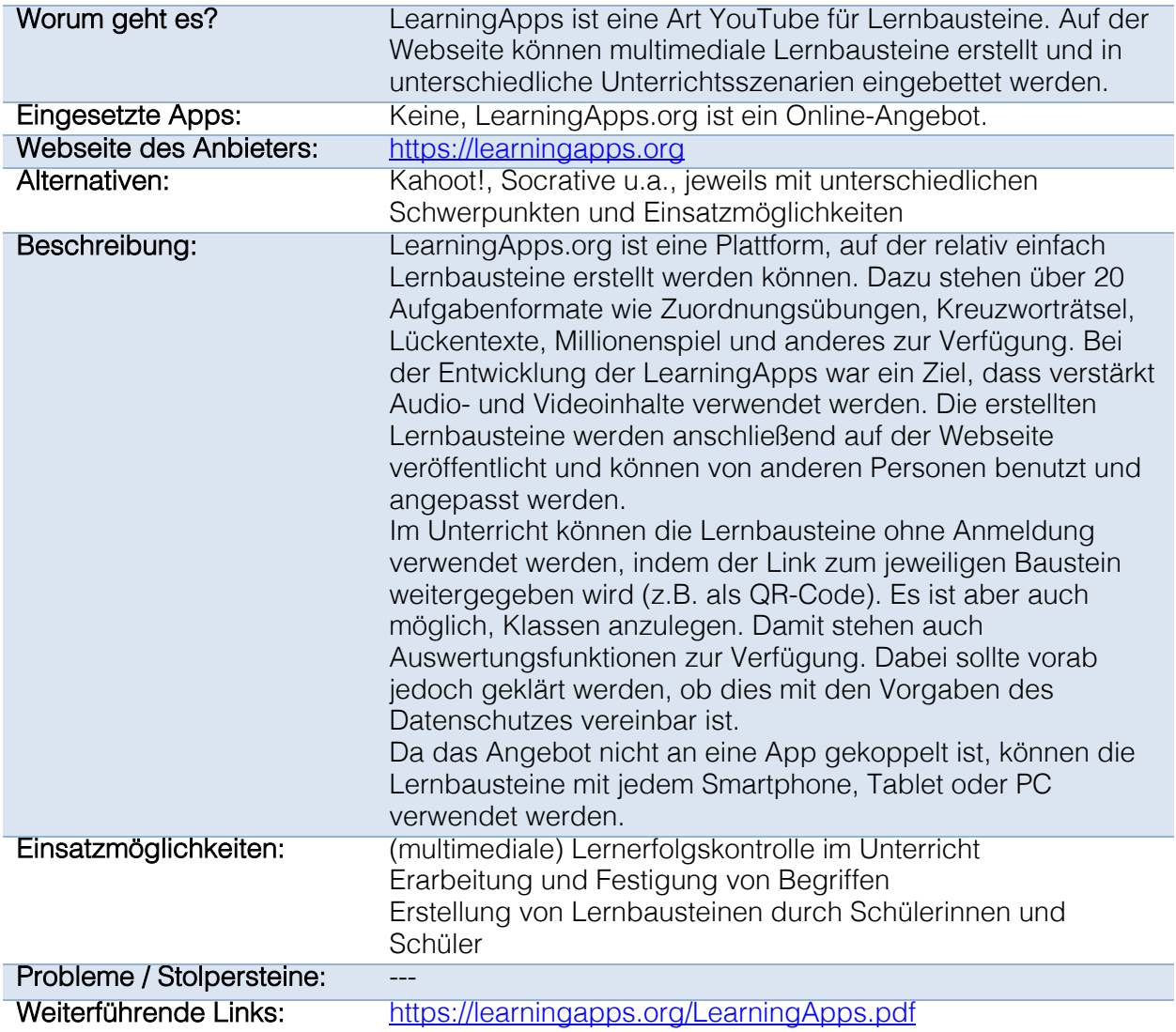

## 2.14 Erstellung digitaler Pinnwände: Padlet

<span id="page-22-0"></span>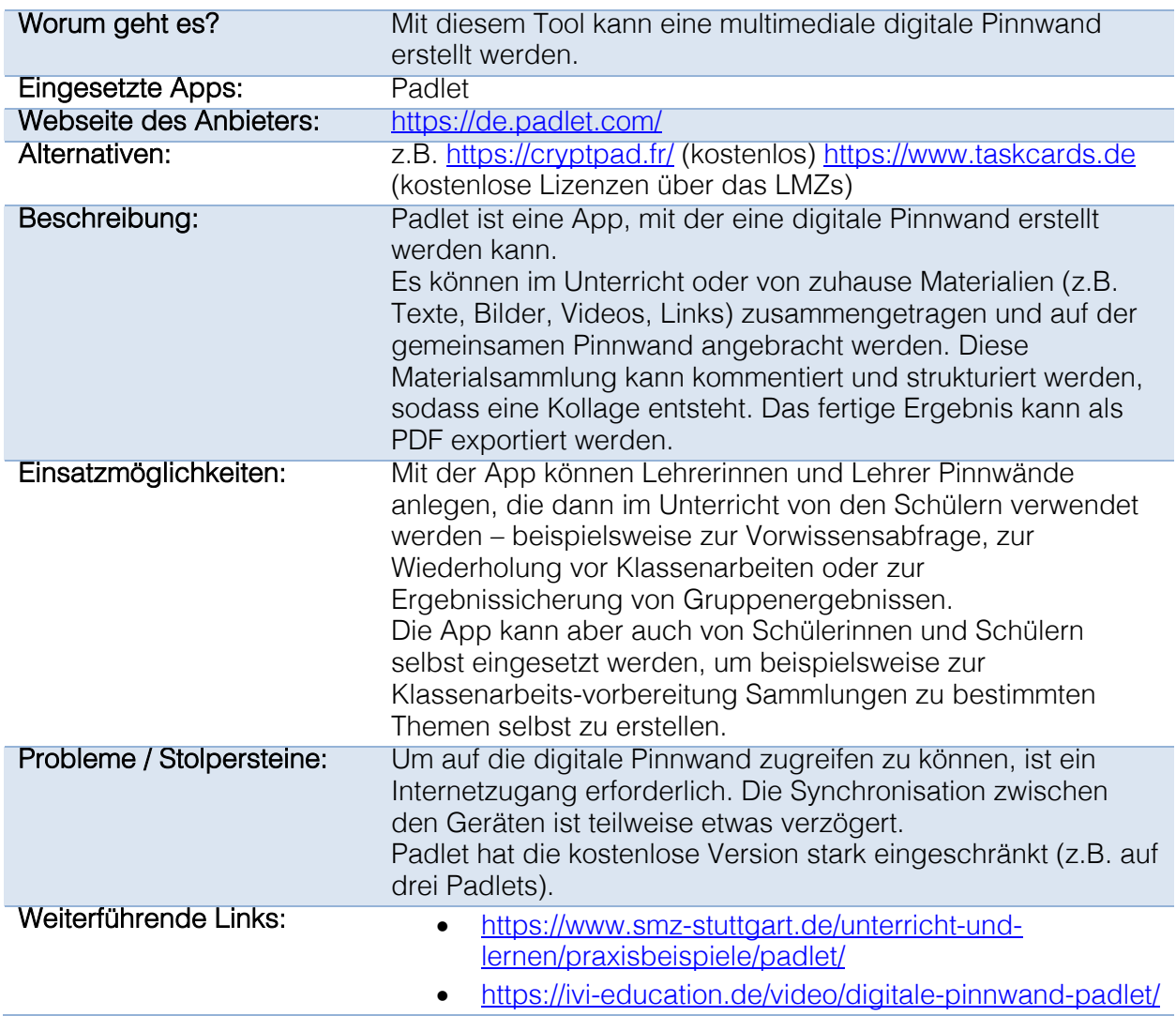

## 2.15 Videos umwandeln: Media Converter Flex

<span id="page-23-0"></span>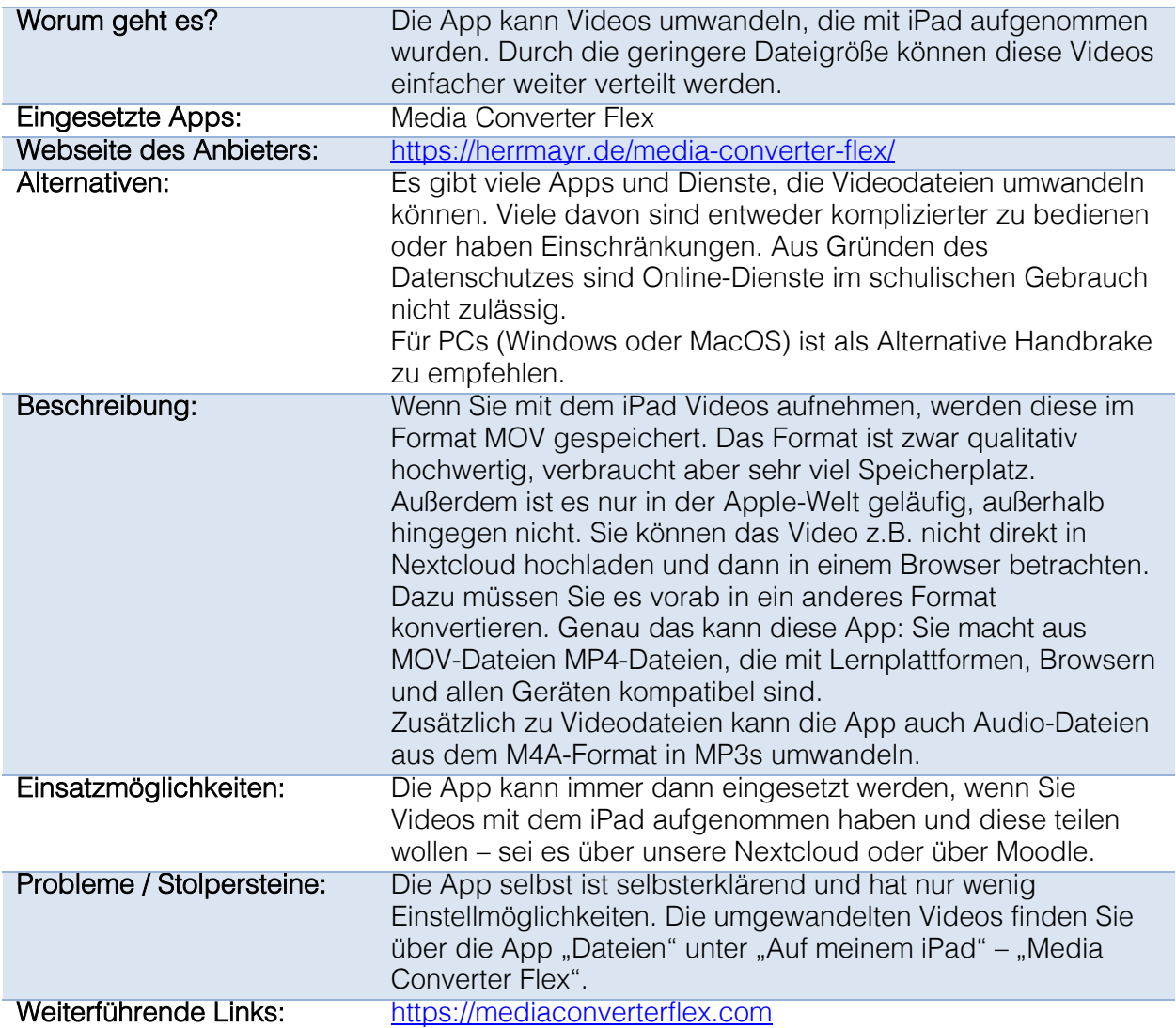

## <span id="page-24-0"></span>3 Anhang

### <span id="page-24-1"></span>3.1 Fragen und Antworten rund um die Seminar-Tablets

### Wo finde ich Informationen zur Bedienung des iPads?

Wenn Sie noch nie mit einem iPad gearbeitet haben, finden Sie jede Menge Anleitungen und Einführung zur Bedienung im Internet. Hilfreich ist beispielsweise das Handbuch von Apple: <https://support.apple.com/de-de/guide/ipad/welcome/ipados>. Achten Sie aber darauf, dass die Videos einigermaßen neu sind, da sich mit der Einführung von iPadOS einige Änderungen in der Bedienung ergeben haben.

### Wie funktioniert die Ausleihe?

#### **Tagesausleihe**

Für Ausbilderinnen und Ausbilder steht eine Tagesausleihe von bis zu 10 iPads zur Verfügung. Die Tablets können über unser Raumbuchungssystem reserviert und dann im Sekretariat abgeholt werden. Achten Sie bitte darauf, dass keine personenbezogenen Daten auf dem Tablet gespeichert oder diese vor der Rückgabe wieder gelöscht werden. Die Tablets werden nach der Rückgabe nicht vom Seminar zurückgesetzt! Sollten Ihnen Probleme auffallen, melden Sie diese bitte im Sekretariat.

#### Längere Ausleihe

Alle Ausbilderinnen und Ausbilder sowie alle Lehrerinnen und Lehrer in Ausbildung können bei Bedarf ein Tablet mit Pencil für die Dauer der Ausbildung ausleihen. Melden Sie Ihren Ausleihwunsch bitte per Mail an [uh@sembska.de.](mailto:uh@sembska.de) Die Ausgabe der Tablets erfolgt dann nach Absprache über das Sekretariat.

### Was muss ich tun, wenn ich ein Tablet ausgeliehen habe?

Schützen Sie Ihre Daten, indem Sie das Tablet mit einem Code versehen. Zusätzlich können Sie bei fast allen Modellen einen Fingerabdruck hinterlegen. Mit diesem Fingerabdruck können Sie das Tablet schneller entsperren. Ob Sie diese Funktion verwenden wollen oder nicht, ist Ihnen überlassen.

### Was mache ich, wenn ein Tablet einen Defekt hat?

Melden Sie jeden Defekt bitte sofort im Sekretariat. Wir können dann prüfen, ob das Tablet sich noch innerhalb der Garantiezeit befindet.

### Was mache ich, wenn das Tablet verloren geht?

Melden Sie dies bitte sofort im Sekretariat. Da die Tablets vom Seminar verwaltet und administriert werden, können wir das Tablet in einen Modus versetzen, in dem niemand an Ihre Daten kommen kann. Dafür ist es wichtig, dass Sie das Seminar so schnell wie möglich bei einem Verlust informieren.

### Kann ich das Tablet auch in der Schule nutzen?

Ja, natürlich. Die Tablets sind dafür gedacht, praktische Erfahrung für die Arbeit mit Tablets im Unterricht und in der Ausbildung zu sammeln. Sie können gerne ausprobieren, ob und wie der Einsatz in der Unterrichtsvorbereitung und -organisation möglich und sinnvoll ist. Sie können auch ausprobieren, ob und wie die Tablets konkret während des Unterrichts genutzt werden können.

Beachten Sie, dass viele Schulen (noch) keine Möglichkeit haben, schulexterne Geräte ins WLAN aufzunehmen. Dies schränkt die Einsatzmöglichkeiten natürlich ein. Es ist jedoch davon auszugehen, dass sich dies in den nächsten Jahren ändern wird.

### Darf ich auf dem Tablet auch weitere Apps installieren?

Auf dem Tablet ist bereits eine Vielzahl an nützlichen Apps vorinstalliert (siehe unten). Sie können gerne weitere Apps installieren, brauchen dafür aber eine Apple-ID, die Sie sich kostenlos bei Apple einrichten können. Wenn Sie bereits eine Apple-ID haben, können Sie sich damit im App-Store anmelden. Sie können dann Apps, die Sie bereits für andere iOS-Geräte angeschafft hatten, auf dem iPad installieren.

Wenn Sie bestimmte Apps auf dem iPad vermissen, die auch für andere Kolleginnen und Kollegen interessant sein könnten, schreiben Sie eine Nachricht.

### Muss ich eine Apple-ID anlegen?

Nein. Die Tablets sind so eingerichtet, dass Sie direkt starten können. Es sind bereits viele Apps vorinstalliert. Wenn Sie weitere Apps nutzen möchten, brauchen Sie eine Apple-ID. Für die Nutzung der Tablets in der Ausbildung ist dies aber nicht zwingend notwendig.

### Was muss ich bei der Rückgabe der Tablets beachten?

Damit keinerlei personenbezogene Daten auf dem Tablet verbleiben, wird das Gerät vor der Rückgabe komplett zurückgesetzt. Gehen Sie dafür die folgenden Schritte durch:

- 1. Stellen Sie sicher, dass das Tablet aufgeladen ist (Akku mindestens 50 %).
- 2. Sollten Sie eine Apple-ID eingetragen haben, melden Sie diese bitte vom Tablet ab. Das Tablet ist ansonsten mit der Apple-ID verbunden und kann nicht weiter genutzt werden. Abmelden können Sie sich direkt in den Einstellungen.
- 3. Setzen Sie anschließend das Tablet zurück (unter "Einstellungen" "Allgemein" "Zurücksetzen" – "Alle Inhalte & Einstellungen löschen").
- 4. Warten Sie, bis das iPad zurückgesetzt ist und neu startet. Schalten Sie es anschließend aus.
- 5. Wischen Sie den Bildschirm ab und packen Sie das Zubehör in die Verpackung. Das iPad lassen Sie bitte in der Hülle.
- 6. Geben Sie das Tablet mit Zubehör im Sekretariat ab. Sollte etwas defekt sein oder fehlen, geben Sie bitte im Sekretariat Bescheid.

### Darf ich das Tablet zurücksetzen?

Ja. Die Tablets sind so eingerichtet, dass sie sich automatisch bei der Neuinstallation am Mobile-Device-Manager des Seminars anmelden. Dabei werden die ursprünglich auf dem iPad installierten Apps des Seminars auf dem iPad neu installiert und das iPad ins WLAN des Seminars aufgenommen. Alle personenbezogenen Daten werden vom Tablet gelöscht.

### Kann ich Seminar-Tablets für Fortbildungen ausleihen?

Am Seminar haben wir 10 Tablets in der Tagesleihe. Diese Tablets können auch für Fortbildungen eingesetzt werden, die am Beruflichen Seminar Karlsruhe stattfinden. Eine Mitnahme der Tablets für Veranstaltungen außer Haus ist nur in Ausnahmefällen und nur nach Absprache möglich. Die Tablets müssen über das Raumbuchungssystem reserviert werden.

Alle anderen Tablets sind in der Regel für die Ausbildung eingeplant. Sollten Sie mehr als die 10 Tablets benötigen oder sollten die Tablets bereits anderweitig reserviert sein, können Sie gerne nachfragen, ob zum gewünschten Termin noch Tablets im Haus sind.

### Kann ich Seminar-Tablets für Schulklassen ausleihen?

Nein, leider nicht. Dafür reichen die vorhandenen Tablets nicht aus.

### Wie werden die Seminar-Tablets verwaltet?

Wir nutzen am Beruflichen Seminar Karlsruhe die Mobile-Device-Management-Lösung JAMF School:

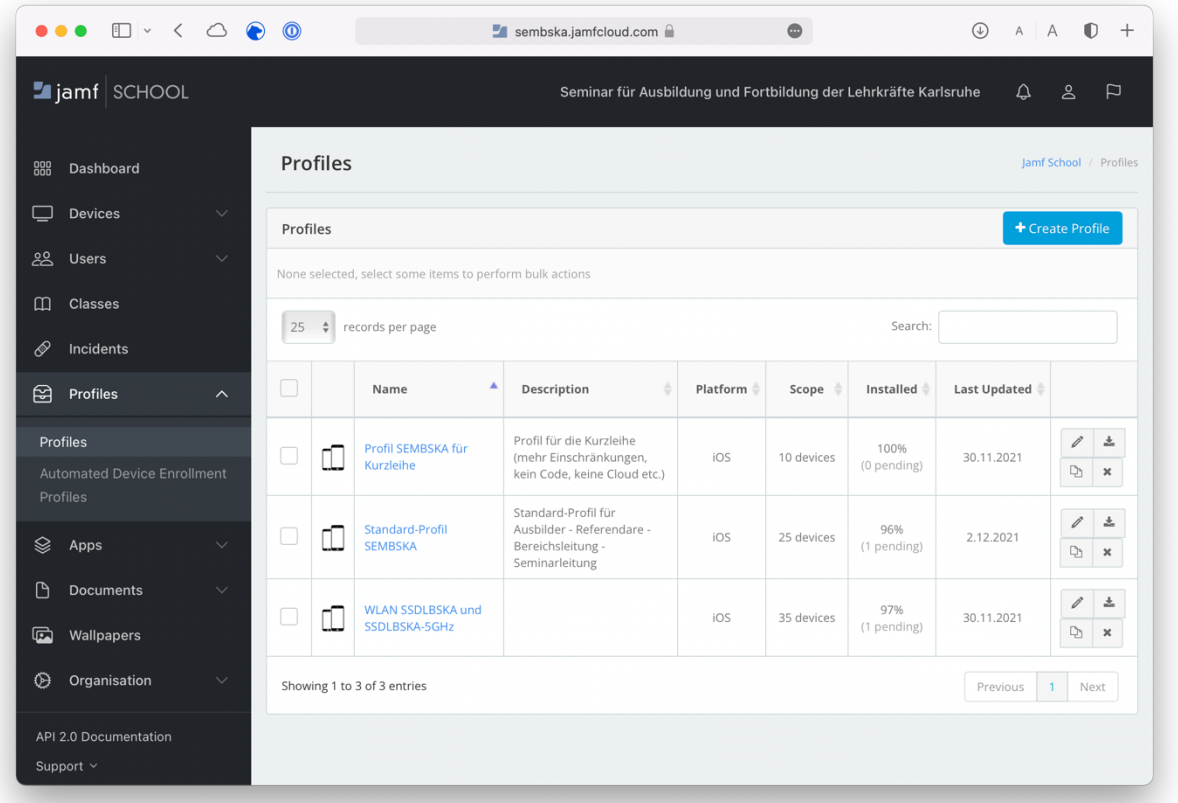

Alle Tablets des Beruflichen Seminar Karlsruhe sind im sogenannten DEP-Programm dem Seminar zugewiesen. Das bedeutet, dass das Seminar die Tablets über JAMF School administrieren kann. So können beispielsweise Apps installiert oder WLAN-Profile eingerichtet werden. Auch kann man über JAMF nahezu alle Einstellungen der Tablets sehr genau steuern und bestimmte Funktionen erlauben oder verbieten. Für Schulen ist diese Möglichkeit zentral, da so Probleme hinsichtlich des Datenschutzes vermieden werden können. Die Tablets des Seminars sind hingegen relativ frei von Einschränkungen, da sie nicht an Schülerinnen und Schüler, sondern angehende Lehrerinnen und Lehrer ausgegeben werden. Hier wollen wir verhindern, dass zu starke Einschränkungen die Arbeit mit den iPads unnötig erschweren.

Weitere Informationen zu JAMF finden Sie auf den Seiten des Anbieters: <https://www.jamf.com/de/produkte/jamf-school/>

### Welche Daten kann der Administrator auf den Tablets einsehen?

Die Tablets können über JAMF School zwar sehr gut administriert werden, personenbezogene Daten sind aber nicht einsehbar und werden auch nicht gespeichert. Es sind lediglich allgemeine Daten zum jeweiligen Tablet zu sehen, beispielsweise die Seriennummer, die Version des Betriebssystems oder die letzte Anmeldung des Tablets am MDM. Weitere Daten wie beispielsweise Fotos, der Browserverlauf, Dokumente oder ähnliches sind nicht einsehbar. Dies wäre auch ein Verstoß gegen die DSGVO.

### Kann ich eigene Tablets oder Laptops am Seminar verwenden?

Ja, eigene Tablets oder Laptops können natürlich am Seminar verwendet werden. Für seminarexterne Geräte wurde ein eigenes WLAN-Netz ("SSDLBSKA") eingerichtet, an dem Sie sich anmelden können. Wenn Sie drahtlos mit eigenen Geräten über den Beamer Ihren Bildschirm übertragen wollen, können Sie zukünftig AirServer nutzen.

## <span id="page-28-0"></span>3.2 Übersicht über installierte Apps auf den Seminar-iPads

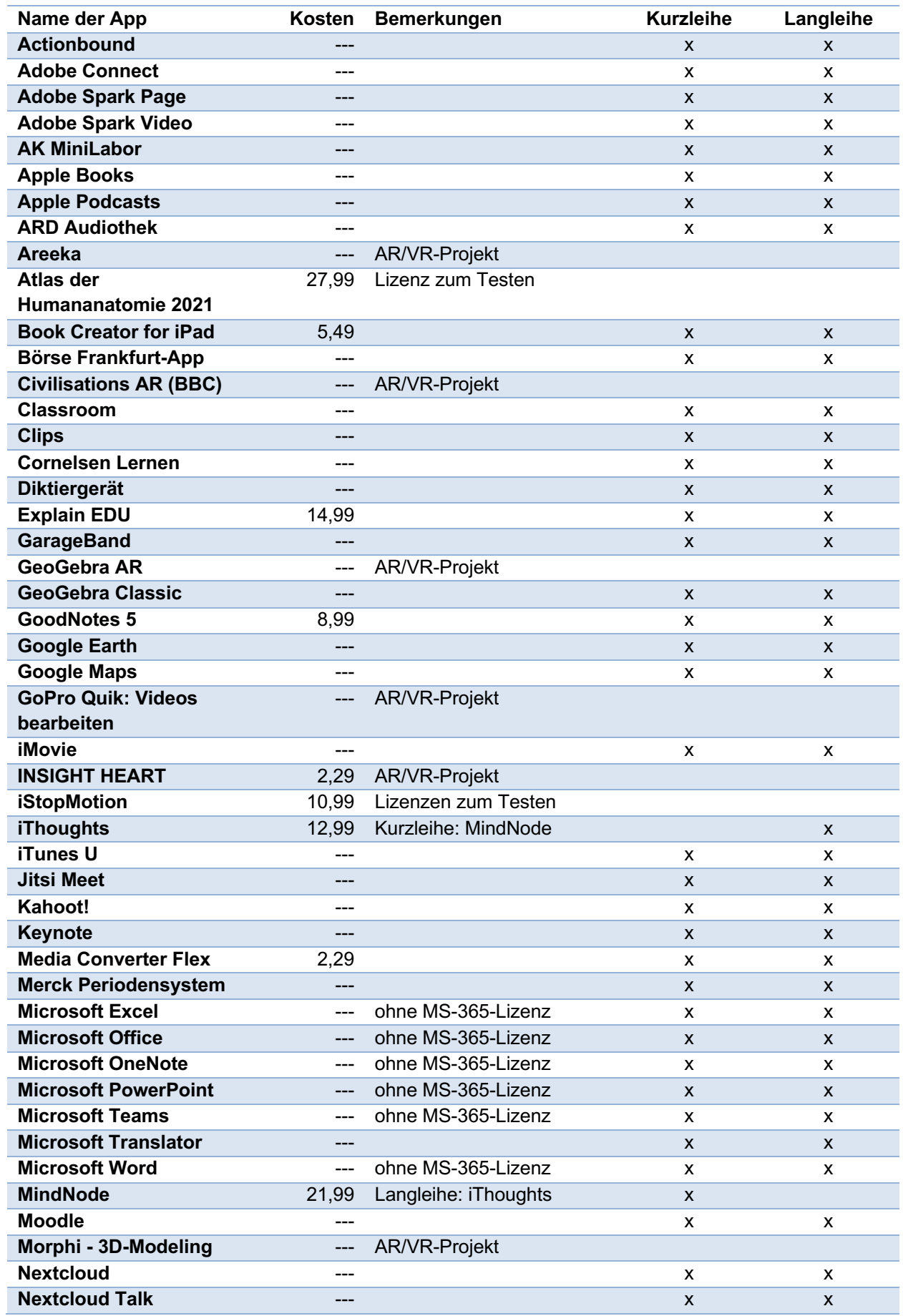

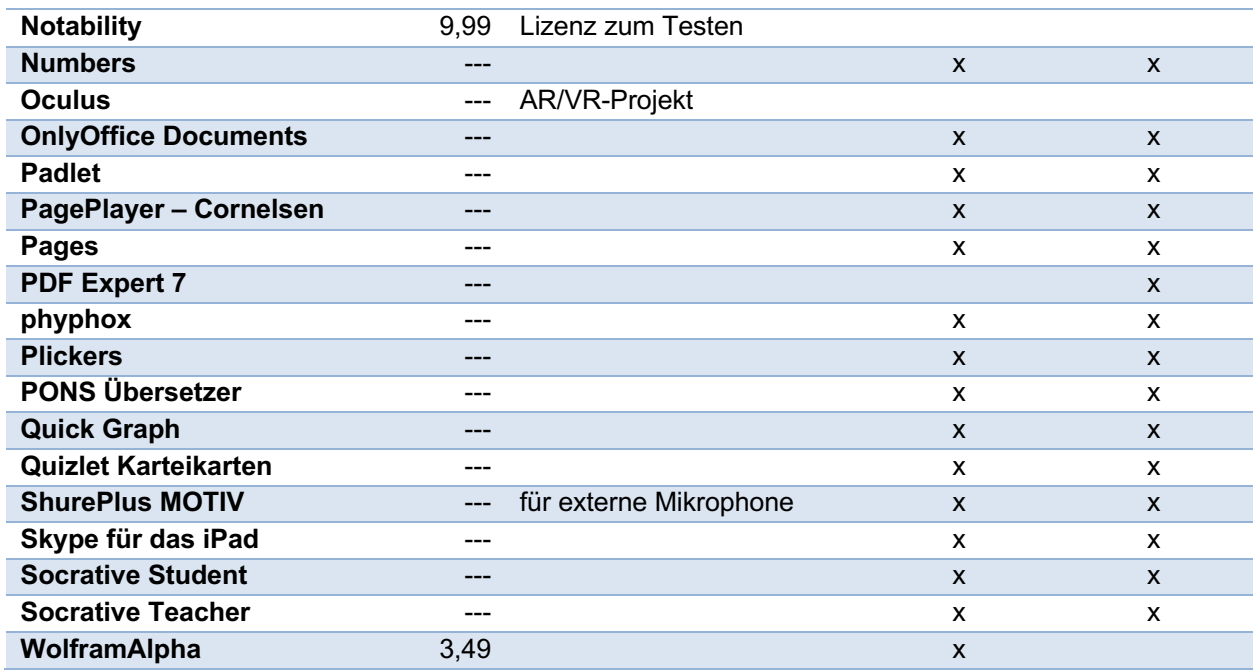

## 3.3 Nutzungsordnung iPads für Lehrerinnen und Lehrer in Ausbildung

<span id="page-30-0"></span>民

Baden-Württemberg IND FORTBILDUNG DER LE

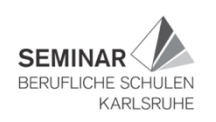

### Nutzungsordnung für Seminar-iPads

Stand: 11. Januar 2022

Für die Nutzung der seminareigenen Geräte werden folgende Vereinbarungen getroffen:

#### 1. Gegenstand

Die nachfolgenden Regelungen beziehen sich auf die iPads und das jeweilige Zubehör, die leihweise an Lehrerinnen und Lehrer in Ausbildung ausgegeben werden.

#### 2. Voraussetzungen für die Nutzung

Grundsätzliche Voraussetzung für die Nutzung der iPads ist die Einhaltung des Datenschutzes, der Datensicherheit, des Urheberrechtes, der sichere Umgang mit Passwörtern, das Verbot von Eingriffen in die Hard- und Software sowie der pflegliche Umgang mit den Geräten bei der Nutzung im Seminar und außerhalb des Seminarbetriebes.

#### 3. Umgang mit dem Gerät

- Das Tablet wurde mit einer Hülle ausgegeben. Bitte lassen Sie das Tablet in dieser Hülle.
- Jede Referendarin und jeder Referendar trägt die Verantwortung für ihr / sein Gerät. Diese Verantwortung kann nicht auf andere übertragen werden.
- Jede Referendarin und jeder Referendar geht sorgsam mit dem Gerät um und achtet darauf, dass der Akku vor Seminarbeginn geladen ist.
- Nach der Ausgabe ist auf dem iPad ein Sperrcode einzurichten, damit kein Unbefugter an die Daten gelangen kann (Unter "Einstellungen" → "Code").
- Auf dem iPad ist die Verbindung zum WLAN des Seminars bereits eingetragen. Der drahtlose Zugang zum Seminarnetz am Seminar verlangt eine angemessene und maßvolle Nutzung. Insbesondere untersagt ist
	- $\circ$ die Beeinträchtigung des Netzbetriebes durch übermäßige Verbreitung von Daten bzw. durch unsachgemäßen Einsatz von Hard- und Software.
	- jede Art des Mithörens oder Protokollierens von fremden Datenübertragungen, des un- $\circ$ berechtigten Zugriffs auf fremde Datenbestände oder der unberechtigte Zugang zu fremden Rechnern.
	- die Verwendung fremder bzw. falscher Namen oder die Manipulation von Informationen  $\circ$ im Netz.

Betrifft Kurs: R, D, PS, TLHW Stand: 2022-01-13 2022-01-11 iPad Nutzungsordnung.docx

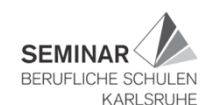

#### 窝 Baden-Württemberg

**UND FORTBILDUNG DER** 

#### 4. Haftung

Die Referendarinnen und Referendare werden von der Haftung freigestellt, sofern kein grob fahrlässiges oder vorsätzliches Handeln vorliegt.

Bei einigen Tablets liegt ein Apple Pencil in der Hülle bei. Achten Sie bitte gut auf den Pencil, sodass er nicht verloren geht. Die Freistellung von der Haftung bezieht sich nicht auf den Pencil. Wenn der Pencil verloren geht, sind Sie für die Beschaffung eines Ersatz-Pencils verantwortlich!

#### 5. Installation und Nutzung von Apps

- Das Seminar hat eine Auswahl an nützlichen Apps angeschafft. Diese befinden sich schon auf  $\bullet$ dem Gerät.
- Um weitere Apps auf dem iPad zu installieren, kann auf der Webseite von Apple (https://appleid.apple.com/de/) eine eigene Apple-ID angelegt werden.
- Auf dem iPad dürfen auch private Daten gespeichert werden. Zu beachten ist, dass die Geräte vor der Abgabe zurückgesetzt und somit alle persönlichen Daten gelöscht werden.

#### 6. Informationspflicht

- Defekte am Gerät sind unverzüglich der Verwaltung des Seminars zu melden.
- Festgestellte Störungen sowie Missbrauch durch Dritte sind unverzüglich der Verwaltung zu melden.

#### 7. Rückgabe der Geräte

- Vor der Rückgabe muss sichergestellt sein, dass das iPad nicht mehr mit einer Apple-ID verknüpft ist. Melden Sie sich daher unter "Einstellungen" → Ihr Name (oberster Punkt) ab.
- Das iPad muss anschließend auf die Werkseinstellungen zurückgesetzt werden. ("Einstellungen" → "Zurücksetzen" → "Alle Inhalte & Einstellungen löschen")
- Stellen Sie sicher, dass das iPad vollständig geladen ist (100 %)! Machen Sie das Gerät anschließend aus. (Bitte nicht nur den Deckel zuklappen!)
- Der Bildschirm des iPads ist vor der Abgabe zu säubern. Im Sekretariat sind Reinigungstücher verfügbar.
- · Das iPad muss mit dem gesamten Zubehör zurückgegeben werden. Packen Sie das Netzteil und das Kabel in den Karton. Lassen Sie das iPad und ggf. den Pencil in der Hülle.
- Melden Sie bitte Defekte, Verluste oder Beschädigungen am iPad oder am Zubehör bei der Abgabe!

Betrifft Kurs: R, D, PS, TLHW<br>Stand: 2022-01-13 2022-01-11 iPad Nutzungsordnung.docx

#### Anhang

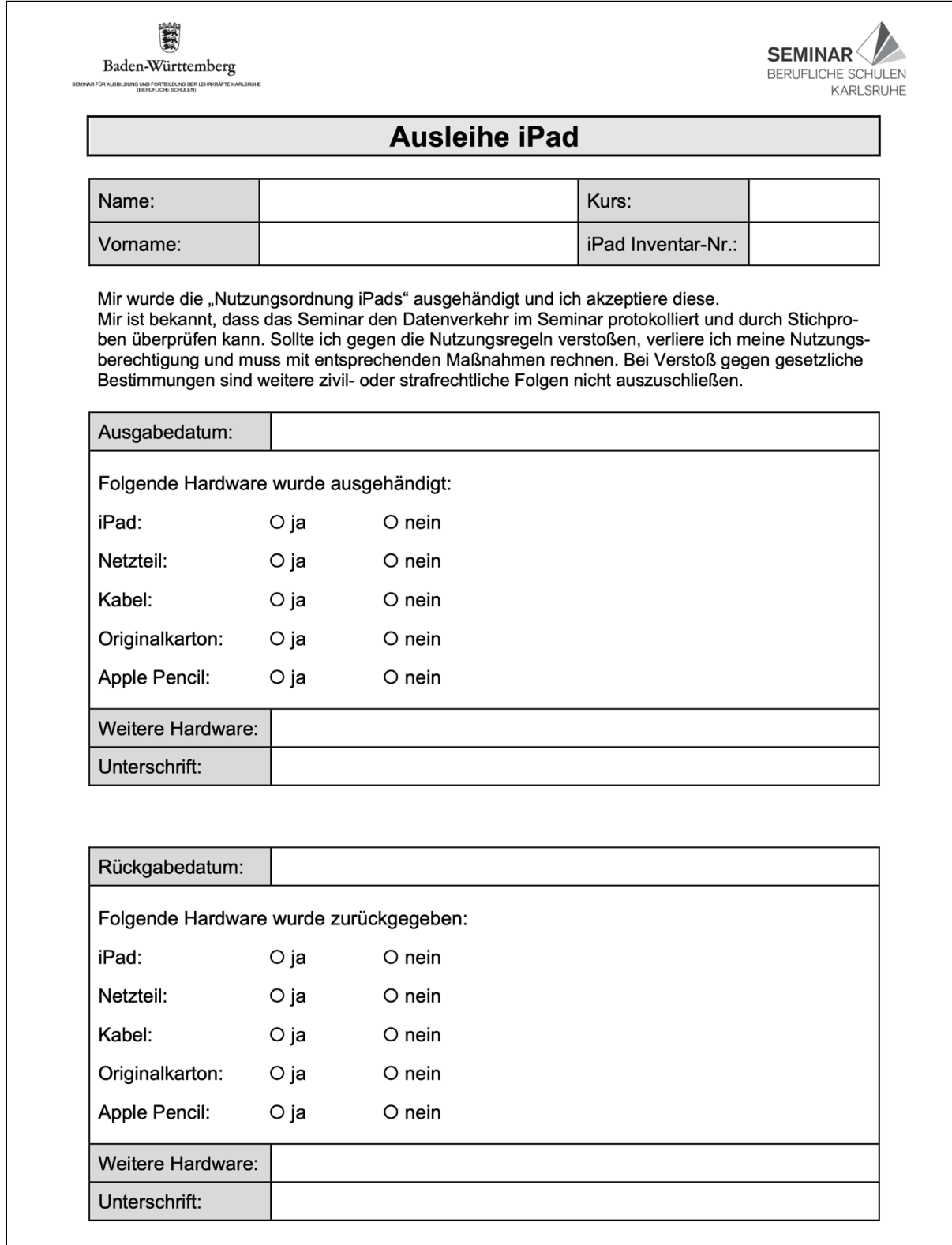

Betrifft Kurs: R, D, PS, TLHW, Drittfach, Bili, DAF/DAZ<br>Stand: 2022-01-26<br>iPad Ausleihe UH.docx

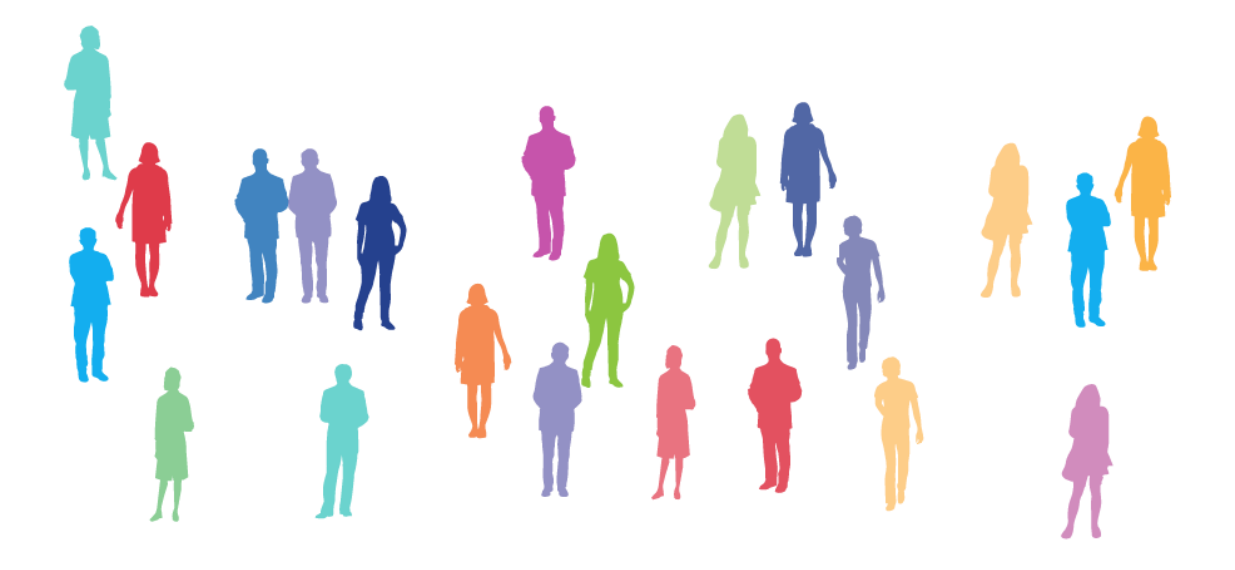

Uwe Hüpping Kaiserallee 11 76133 Karlsruhe Telefon: +49(0)721 60591-213<br>E-Mail: uh@sembska.de E-Mail: uh@sembska.de<br>Web: www.bs.seminar Web: www.bs.seminar-karlsruhe.de

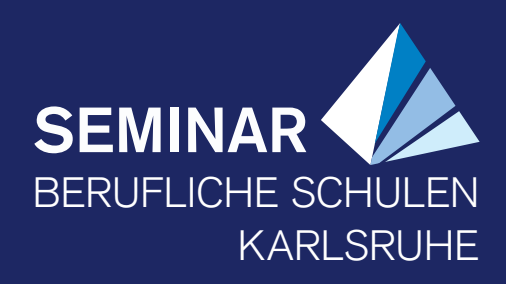